# ققحتلاو FirePOWER زاهج ليجست نيوكت اهحالصإو هئاطخأ فاشكتساو هنم

# تايوتحملا

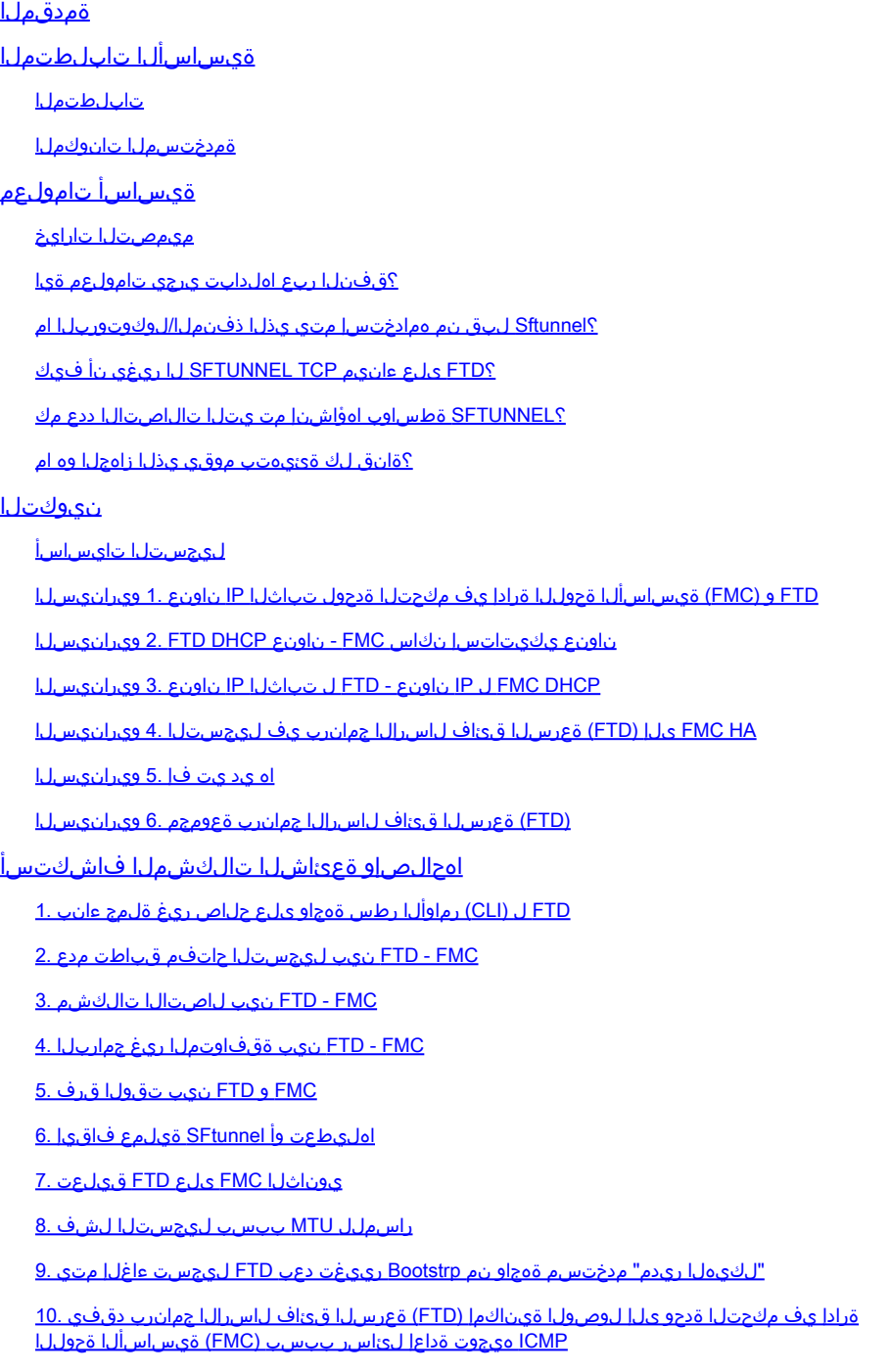

# ةمدقملا

Threat FirePOWER نيب اهحالصإو لاصتالا ءاطخأ فاشكتسأ تاءارجإ دنتسملا اذه فصي Defense (FTD) قرادإ زكرمو FirePOWER (FMC).

ةيساسألا تابلطتملا

تابلطتملا

.دنتسملا اذهل ةصاخ تابلطتم دجوت ال

ةمدختسملا تانوكملا

:ةيلاتالا ةيداملا تانوكملاو جماربال تارادصإ ىلإ دنتسملا اذه يف ةدراولا تامولعملا دنتست

- x6.5. و x6.6. رادصإلا FTD جمانرب •
- x6.6. رادصإلا ،FMC جمانرب •

.ةصاخ ةيلمعم ةئيب ي ف ةدوجوملI ةزهجألI نم دنتسملI اذه يف ةدراولI تامولعملI ءاشنإ مت تناك اذإ .(يضارتفا) حوسمم نيوكتب دنتسملI اذه يف ةمدختسُملI ةزهجألI عيمج تأدب .رمأ يأل لمتحملا ريثأتلل كمهف نم دكأتف ،ليغشتلا ديق كتكبش

# ةيساسأ تامولعم

(SFTUNNEL (لاصتالا ءاطخأ فاشكتساو ققحتلاو ةيلمعلا تاءارجإ دنتسملا اذه فصي .رادملا FMC و رادملا FTD نيب اهحالصإو

لماك لكشب اضيأ قبطنت ميهافملا مظعم نكلو ،FTD ىلإ ةلثمألاو تامولعملا دنتست .xx55ASA ىلع FirePOWER ةدحو وأ (7000/8000 ةلسلس ةزهجأ) NGIPS ةزهجأ ىلع

:نييسيئر ةرادإ يعضو (FTD (ةعرسلا قئاف لاسرإلا جمانرب معدي

- ةفورعملا (FMC) ةيساسالI ةحولJJ ةرادإ يف مكحتلI ةدحو ربع ليغشتJI فاقيإ ةزيم دعب نع ةرادإلا مساب اضيأ
- زاهج يف عبرملا ربع FirePOWER Device Manager (FDM) و/وأ Cisco Defense Orchestrator ةيلحملا ةرادإلا مساب اضيأ فورعملا - (CDO(

ةدحو ي ف ليجست ل الوأ (FTD) ةعرس ل قئاف ل اس إل اجمان رب جات حي ،دعب نع ةرادإل ا ةل حيف .ةزهجألا ليجست مساب فرعت ةيلمع مدختست يتلI (FMC) ةزهجألI ةرادإ يف مكحتلI

نم قتشم مسالا) sftunnel ىمسي نمآ قفن ءاشنإب FMC و FTD موقي ،ليجستلا مامتإ دنع .(Sourcefire قفن

ميمصتلا تارايخ

نم ةيعرفلا ةكبشلا سفن يف FMC - FTD نوكي نأ نكمي ،ةيميمصت رظن ةهجو نم

```
:ثلاثلا ىوتسملا
```
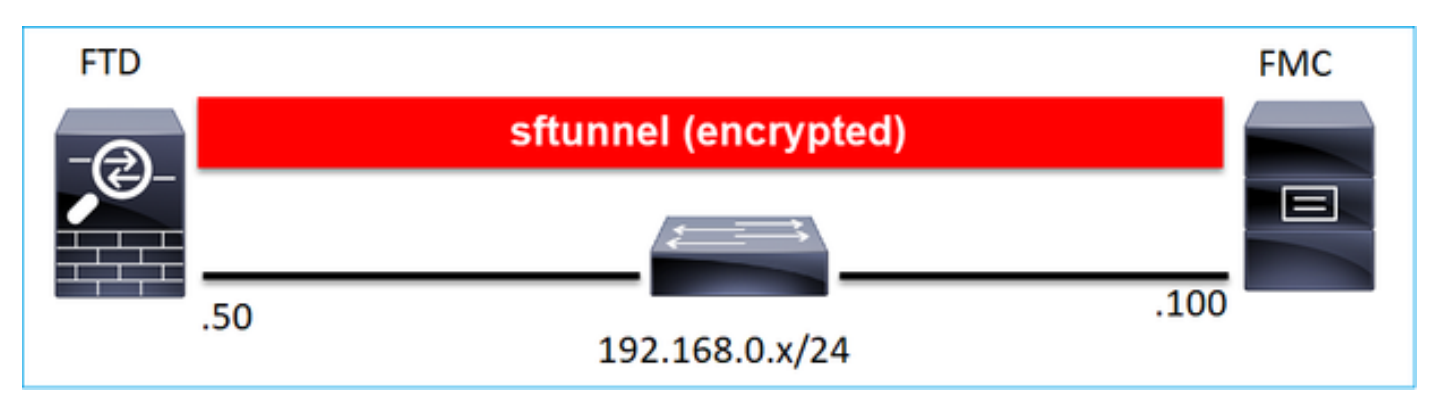

:ةفلتخم تاكبشب ةلصفنم نوكت نأ وأ

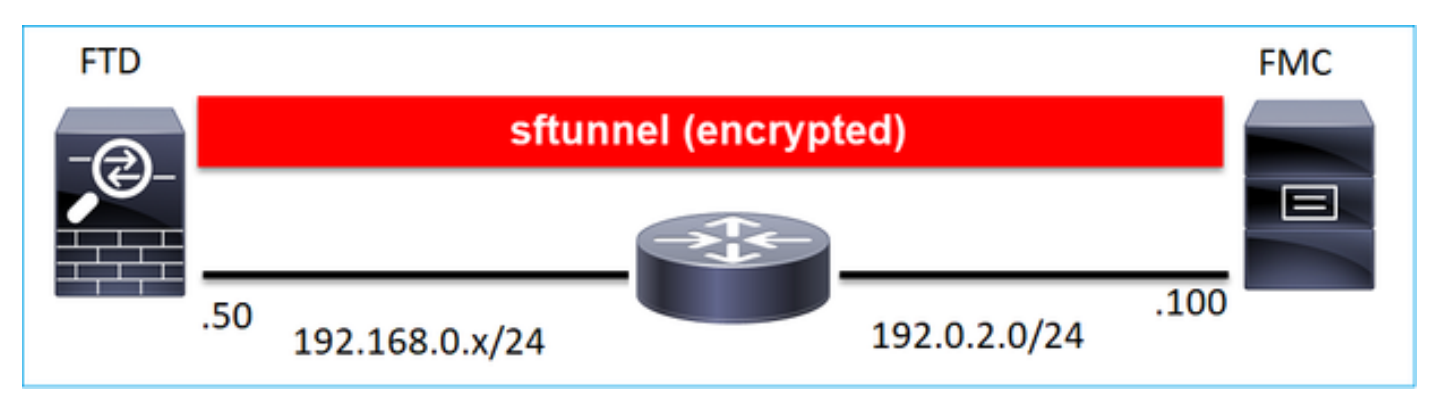

### 192.0.2.0

نأ وه ببسلا .ميمصتلا اذهب حصني ال .رمي نأ هسفن SFTD ل اضيأ نكمي :ةظحالم .FMC و FTD نيب لاصتالا لطعت نأ نكمي FTD تانايب ىوتسم ةلكشم

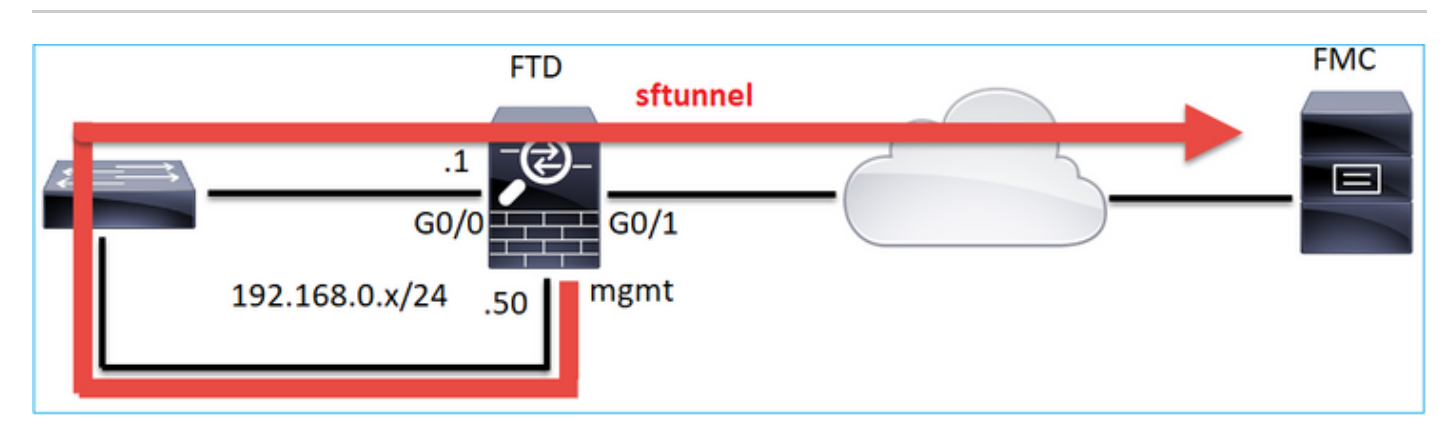

؟قفنلا ربع اهلدابت يرجي تامولعم ةيا

:يفصنلا قفنلا ربع اهلقن متي يتلا تامولعملا مظعم ىلع ةمئاقلا هذه يوتحت

(لاصتالا طيشنت لئاسر) زاهجلا بلق تاضبن •

- (NTP (تقولا ةنمازم •
- (كلذ ىلإ امو SSL ،فلملا ،IPS لوكوتورب/لفطتلا ،لاصتالا) ثادحألا •
- ةراضلا جماربلا نع ثحبلا تايلمع •
- ةيامحلا تاهيبنت/ثادحأ •
- (ةيوهلا جهنل) ةعومجملاو مدختسملا تامولعم •
- HA FTD ةلاح تامولعم •
- FTD ةعومجم ماظن ةلاح تامولعم •
- (SI (Intelligent Security ةينقت ثادحأ/تامولعم •
- (TID (تاديدهتلا تارابختسإ ريدم ثادحأ/تامولعم •
- ةطقتلم تافلم •
- ةكبشلا فاشتكا ثادحأ •
- (جهنلا رشن) جهنلا ةمزح •
- جماربلا ةيقرت تاعومجم •
- حيحصتلا جمارب مزح •
- VDBs
- SRUs

# ؟Sftunnel لبق نم همادختسإ متي يذلا ذفنملا/لوكوتوربلا ام

:TLS قفن دجوي ةيفلخلا يف 8305. ءانيم TCP sftunnel لا لمعتسي

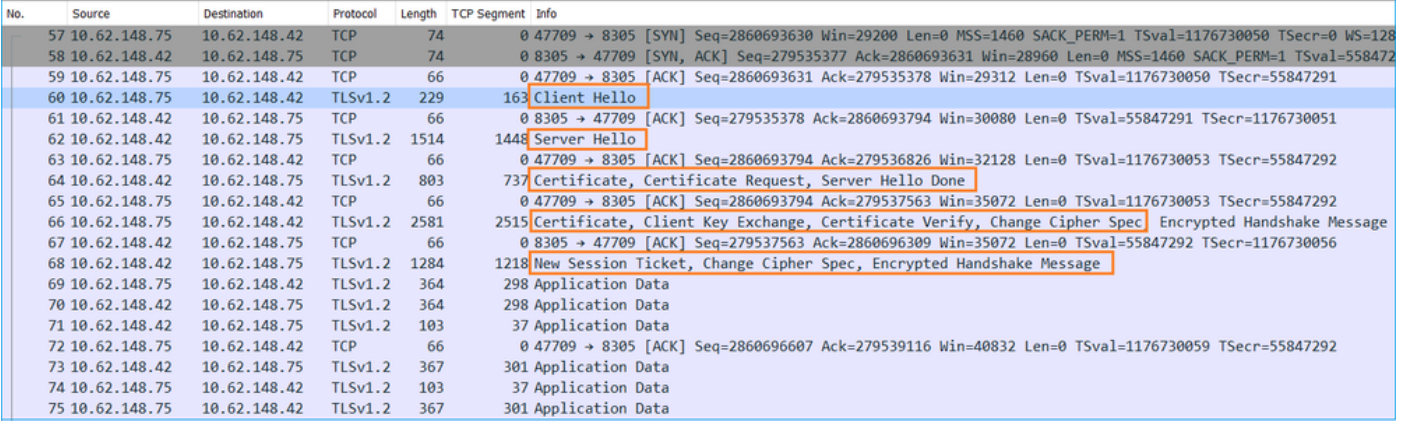

# ؟FTD ىلع ءانيم TCP SFTUNNEL لا ريغي نأ فيك

#### <#root>

>

**configure network management-port 8306**

Management port changed to 8306.

تاهجاو < نيوكتلI) FMC ىلع ذفنملI ريي غت اضيأ كيلء بجي ،ةلاحلI هذه يف :ةظحالم  $\bullet$ 

لعفلاب ةلبجسملا ىرخألا ةزهجألا عيمج ىلع كلذ رثؤيو .(ةكرتشملا تادادعإلى < ةرادإل ا $\bullet$ ظفتحي نأ ةدشب يصوي cisco .اهسفن (FMC (دعب نع لوصولا يف مكحتلا ةدحو يف رخآ عم ضراعتي ءانيم ةرادإلا نإ نأ ريغ ،دعب نع ةرادإلا ذفنمل دادعإ ةيلمع ريصقتلا تنأ ذف $\epsilon$ ذفن مريءغتب تمق اذإ .فالتخم ءانيم ترتخأ عيطتسي تنأ ،كتكبش ىلء ل $\epsilon$ اصتا ي إجاتحت ي تلا رشن لل ةي لمع ي ف ةدوجومل ا ةزهجأل اعي مجل مري يغت كي لع بجيف ،ةرادإل ا .اعم ل|صتال|

# ؟SFTUNNEL ةطساوب اهؤاشنإ مت يتلا تالاصتالا ددع مك

:(تاونق) نيلاصتإ SFTUNNEL ددحي

- مكحتلا ةانق •
- ثدحلا ةانق •

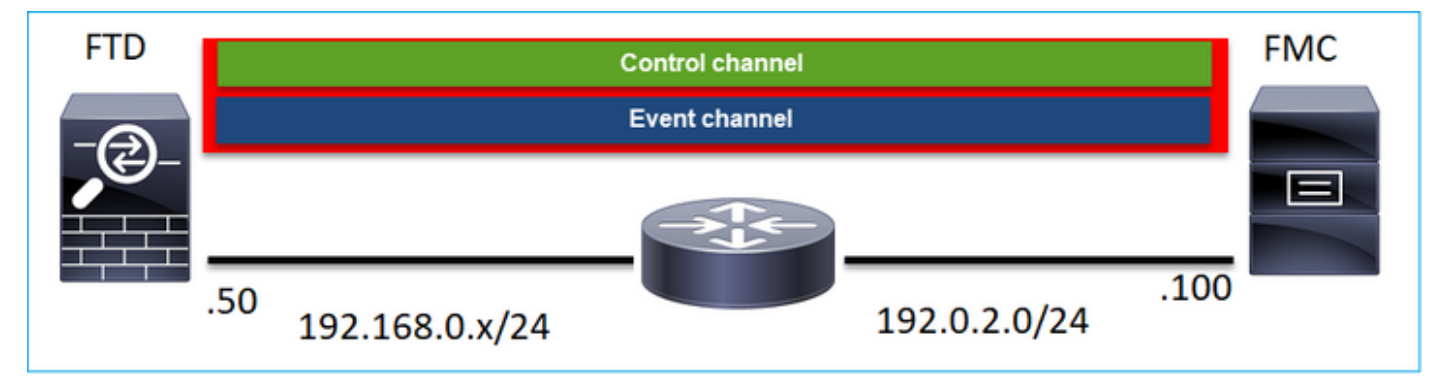

؟ةانق لك ةئيهتب موقي يذلا زاهجلا وه ام

يقاب يف اهفصو متي يتلا تاهويرانيسلا نم ققحت .ويرانيسلا ىلع دمتعي كلذ .دنتسملا

# نىوكتل

ليجستال تايساسأ

FTD يف رماوألا رطس ةهجاو

:زاهجلا ليجستل ةيساسألا ةغايصلا نوكت ،FTD يف

<nat ID حلي جست لل حاتف م> <FMC Host حاتف حات جات حات حات حات حات حات حات بني

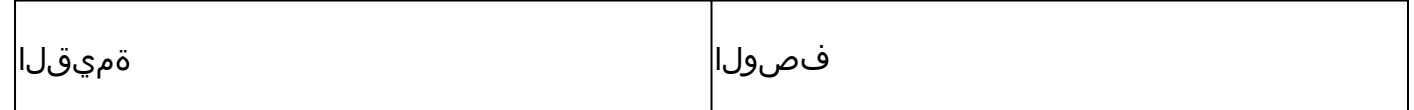

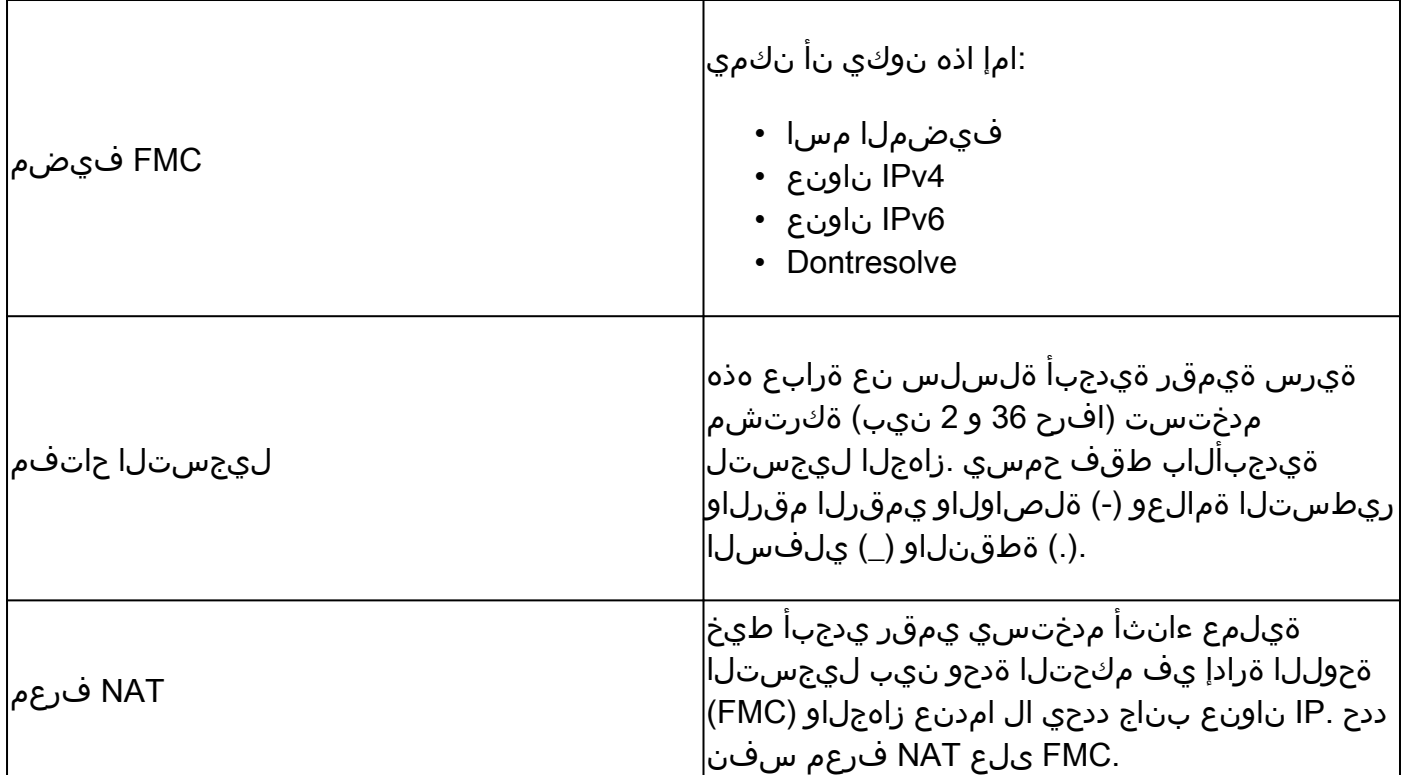

<u>Cisco نم ةيامحلا ديدهت نع عاف ليل رما عجرم</u> نم ققحت ،ةيفاضإ ليصافت ىلع لوصحلل **[Firepower](/content/en/us/td/docs/security/firepower/command_ref/b_Command_Reference_for_Firepower_Threat_Defense/c_3.html#wp7633350870%20)** 

FMC مدختسم ةهجاو

زاهج < ةفاضإ ددح .ةزهجألا ةرادإ < ةزهجألا ىلإ لقتنا ،FMC ىلع

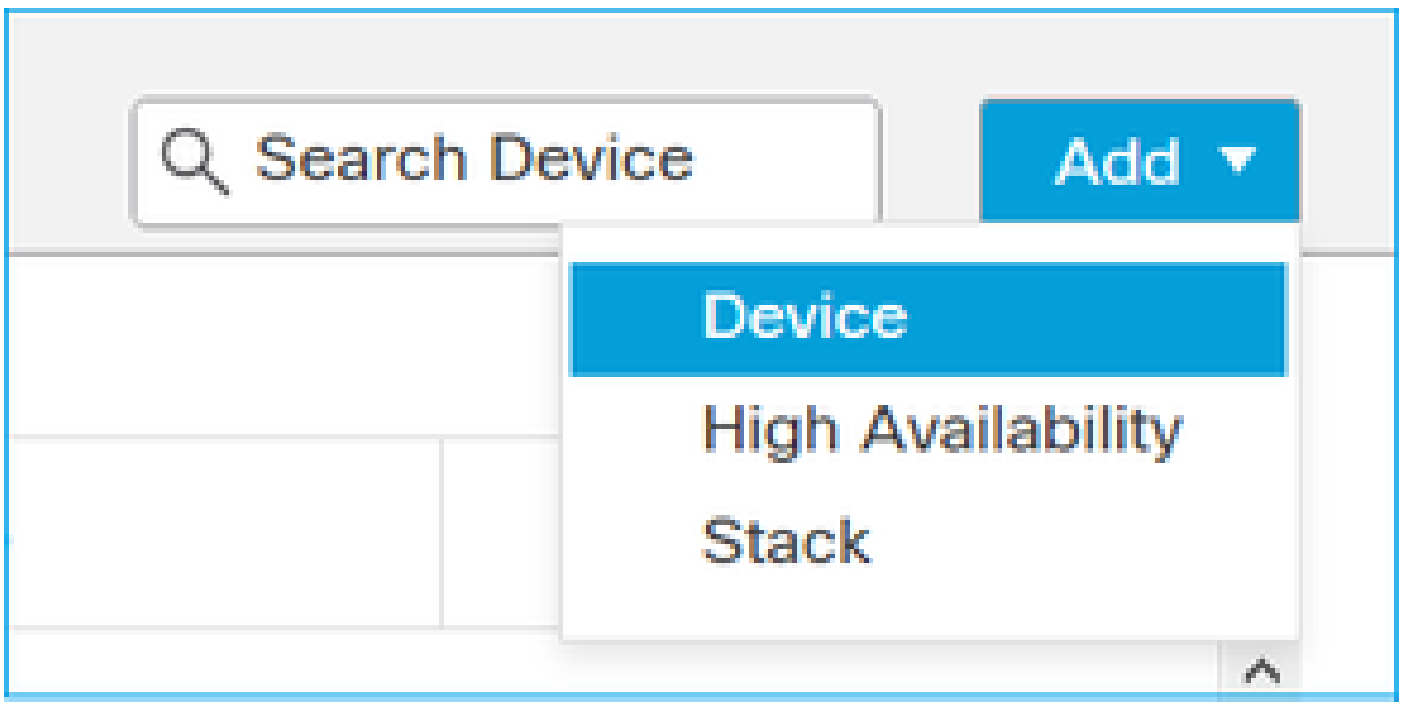

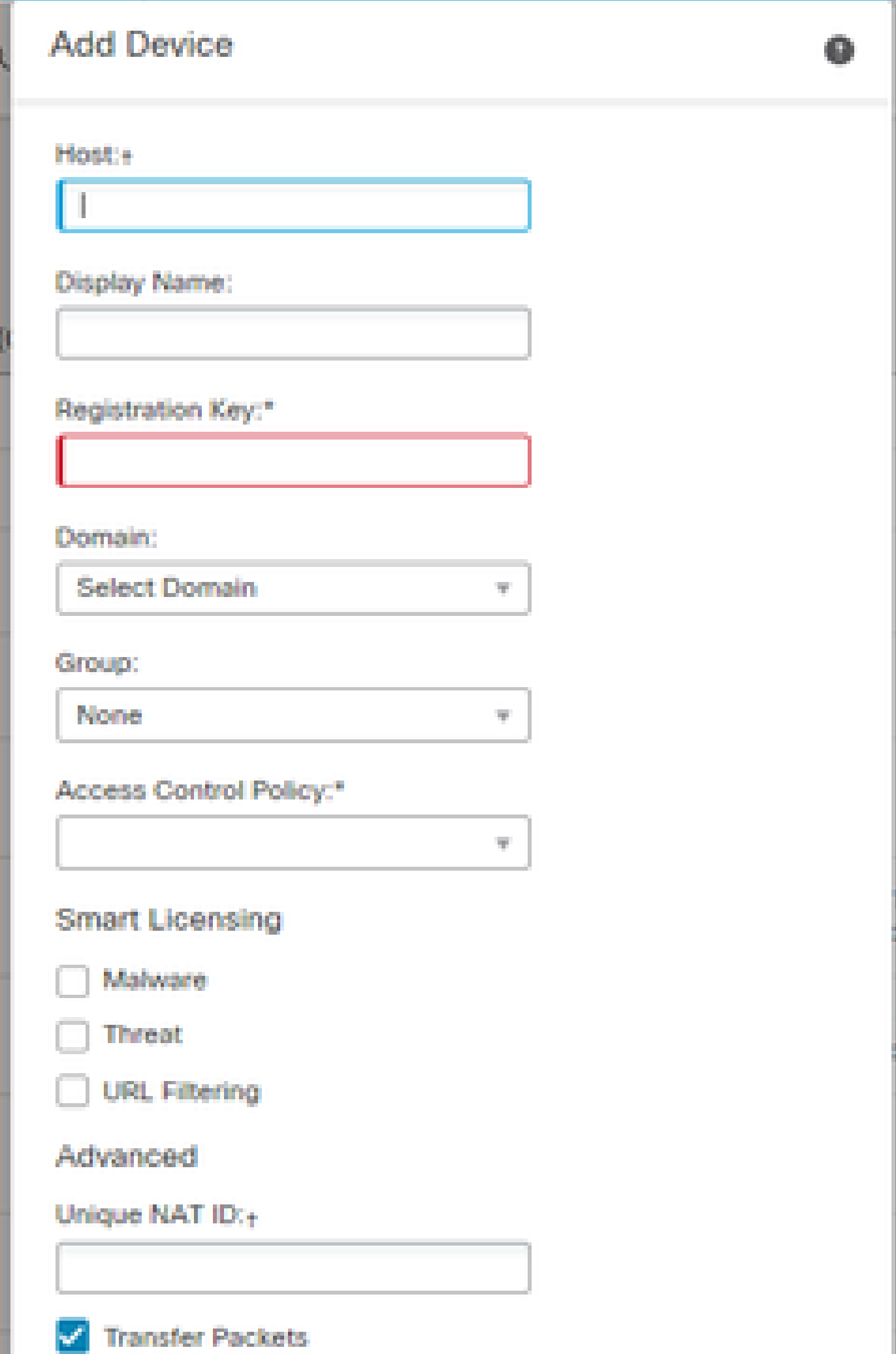

### <u>FTD يف رماوألI رطس ةهجاو</u>

<ليجستلا حاتفم> <IP يكيتاتسإ نكاس FMC <ةفاضإ ريدم نيوكت <

:لاثملا ليبس ىلع

#### <#root>

```
>
```

```
configure manager add 10.62.148.75 Cisco-123
```
Manager successfully configured. Please make note of reg\_key as this will be required while adding Device in FMC.

### ةيساسأ تامولعم

لا نأ امب نأ ريغ ،يناث 20 لك FMC لا ىلإ طبري نأ لواحي FTD لا رمأ FTD لا تنأ لخدي نإ ام :RST TCP عم دري وه دعب لكشي ال FMC

#### <#root>

>

```
capture-traffic
```

```
Please choose domain to capture traffic from:
 0 - eth01 - Global
```

```
Selection?
```

```
0
```

```
Please specify tcpdump options desired.
(or enter '?' for a list of supported options)
Options:
```

```
-n host 10.62.148.75
```

```
HS_PACKET_BUFFER_SIZE is set to 4.
tcpdump: verbose output suppressed, use -v or -vv for full protocol decode
listening on eth0, link-type EN10MB (Ethernet), capture size 262144 bytes
18:53:33.365513 IP 10.62.148.42.46946 > 10.62.148.75.8305: Flags
```
**[S]**

, seq 2274592861, win 29200, options [mss 1460,sackOK,TS val 55808298 ecr 0,nop,wscale 7], length 0 18:53:33.365698 IP 10.62.148.75.8305 > 10.62.148.42.46946: Flags

, seq 0, ack 2274592862, win 0, length 0 18:53:53.365973 IP 10.62.148.42.57607 > 10.62.148.75.8305: Flags

#### **[S]**

, seq 1267517632, win 29200, options [mss 1460,sackOK,TS val 55810298 ecr 0,nop,wscale 7], length 0 18:53:53.366193 IP 10.62.148.75.8305 > 10.62.148.42.57607: Flags

#### **[R.]**

, seq 0, ack 1267517633, win 0, length 0 18:54:13.366383 IP 10.62.148.42.55484 > 10.62.148.75.8305: Flags

#### **[S]**

, seq 4285875151, win 29200, options [mss 1460,sackOK,TS val 55812298 ecr 0,nop,wscale 7], length 0 18:54:13.368805 IP 10.62.148.75.8305 > 10.62.148.42.55484: Flags

#### **[R.]**

, seq 0, ack 4285875152, win 0, length 0

### :زاهجلا ليجست ةلاح

#### <#root>

```
>
```
#### **show managers**

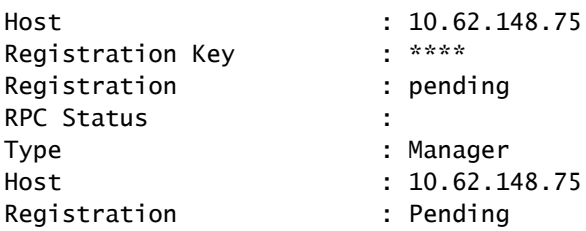

#### 8305: TCP ذفنم ىلع FTD عمتسي

#### <#root>

admin@vFTD66:~\$

**netstat -na | grep 8305**

tcp 0 0 10.62.148.42:

**8305**

0.0.0.0:\*

**LISTEN**

FMC مدختسم ةهجاو

:نييعتب مق ،ةلاحلا هذه يف

- (FTD ب صاخلا IP ناونع) فيضملا •
- ضرعلا مسا •
- (FTD ىلع هنيوكت مت يذلا حاتفملا حاتفملا اذه قباطي نأ بجي) ليجستلا حاتفم •
- لوصولا يف مكحتلا ةسايس •
- لاجم •
- يكذلا صيخرتلا تامولعم •

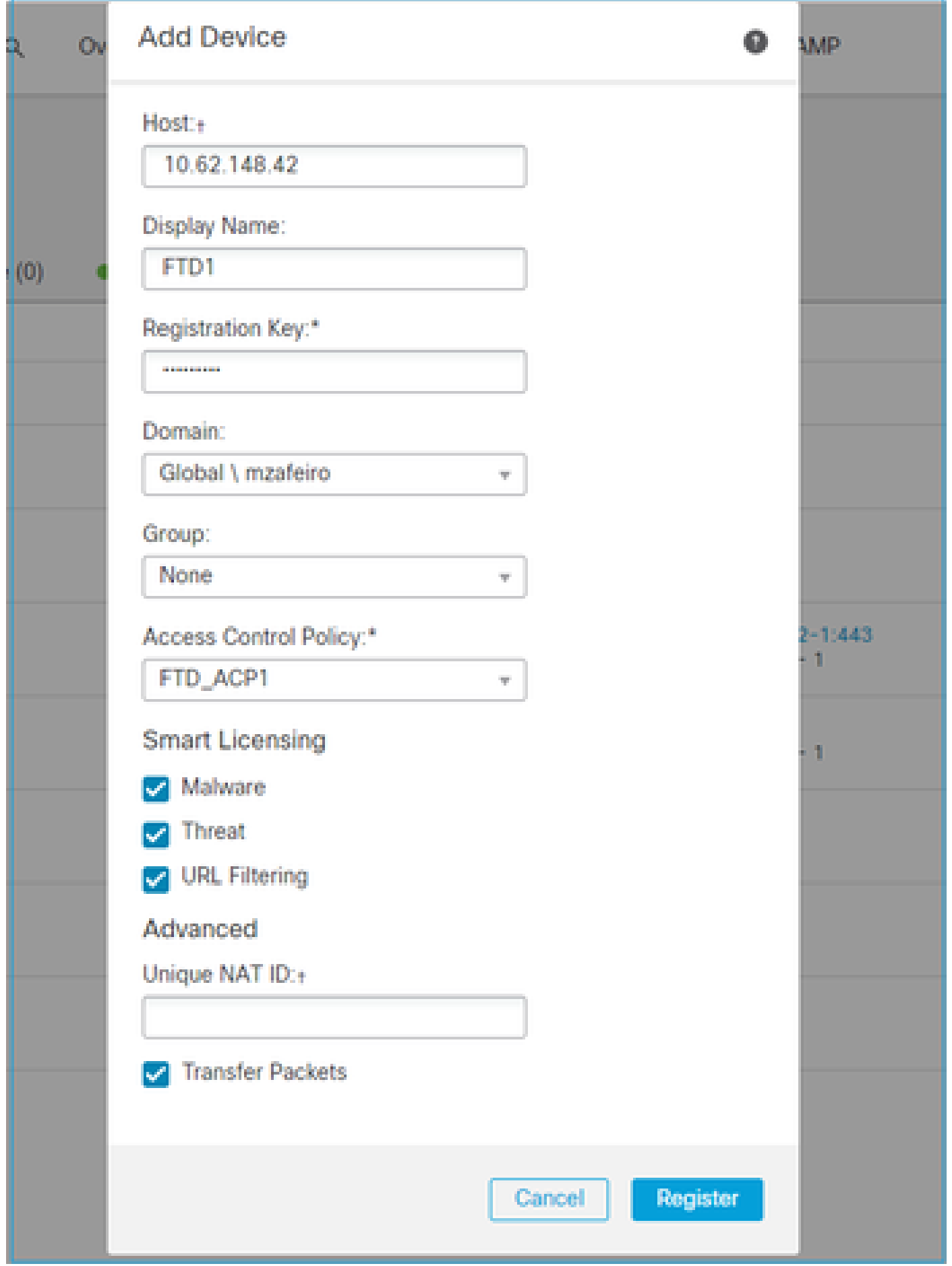

### ليجستاا ديدحت

:ليجستلا ةيلمع أدبت

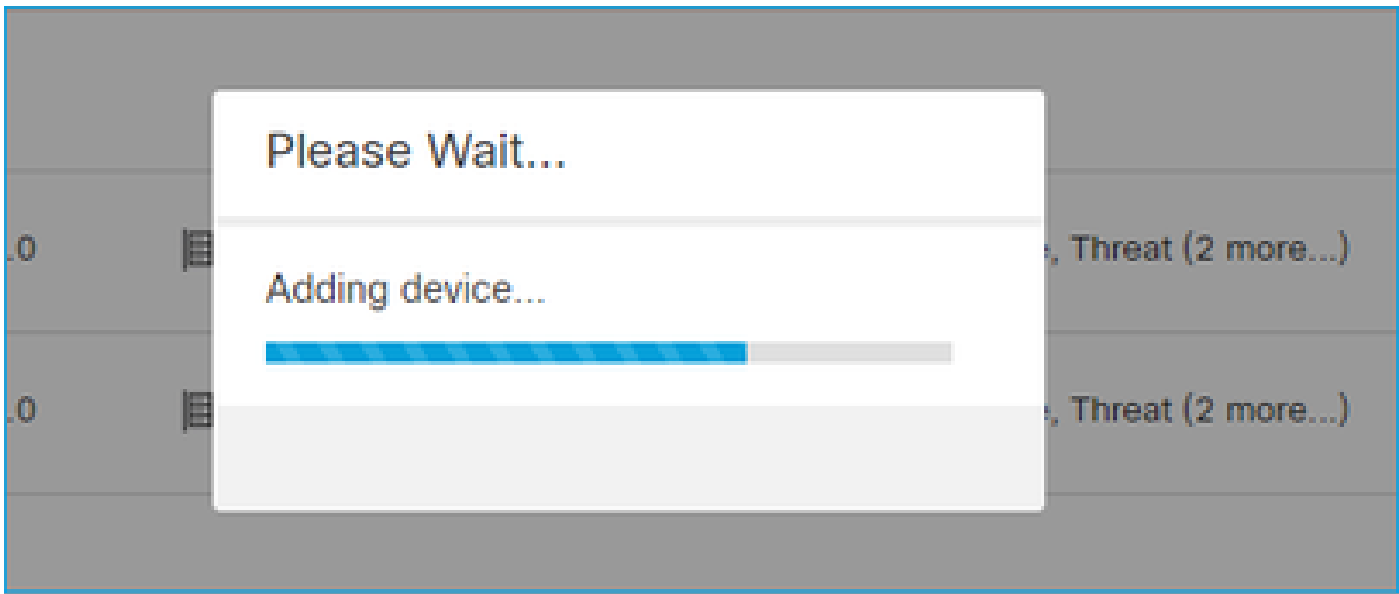

:TCP 8305 ذفنم ىلع تاصنإل| يف FMC أدبت

 $<\#root$  $admin@FMC2000-2:-$$ netstat -na | grep 8305  $\overline{0}$  $0$  10.62.148.75: tcp 8305  $0.0.0.0:$ \* **LISTEN** 

:TCP ل|صټا ءدٻب FMC موقۍ ةيفلخل| یف

#### <#root>

20:15:55.437434 IP 10.62.148.42.49396 > 10.62.148.75.8305: Flags [S], seq 655146775, win 29200, options 20:15:55.437685 IP 10.62.148.75.8305 > 10.62.148.42.49396: Flags [R.], seq 0, ack 655146776, win 0, len 20:16:00.463637 ARP, Request who-has 10.62.148.42 tell 10.62.148.75, length 46 20:16:00.463655 ARP, Reply 10.62.148.42 is-at 00:50:56:85:7b:1f, length 28 20:16:08.342057 IP

10.62.148.75

 $.50693 > 10.62.148.42.8305$ : Flags

, seq 2704366385, win 29200, options [mss 1460,sackOK,TS val 1181294721 ecr 0,nop,wscale 7], length 0 20:16:08.342144 IP 10.62.148.42.8305 > 10.62.148.75.50693: Flags

**[S.]**

, seq 1829769842,

#### **ack**

 2704366386, win 28960, options [mss 1460,sackOK,TS val 56303795 ecr 1181294721,nop,wscale 7], length 0 20:16:08.342322 IP 10.62.148.75.50693 > 10.62.148.42.8305: Flags [.],

**ack**

 1, win 229, options [nop,nop,TS val 1181294722 ecr 56303795], length 0 20:16:08.342919 IP 10.62.148.75.50693 > 10.62.148.42.8305: Flags [P.], seq 1:164, ack 1, win 229, optio 20:16:08.342953 IP 10.62.148.42.8305 > 10.62.148.75.50693: Flags [.], ack 164, win 235, options [nop,no

:SFTUNNEL يف مكحتلا ةانق ءاشنإ متي

#### <#root>

admin@FMC2000-2:~\$

**netstat -na | grep 8305**

tcp 0 0 10.62.148.75:8305 0.0.0.0:\* LISTEN tcp 0 0 **10.62.148.75:50693 10.62.148.42:8305**

**ESTABLISHED**

#### <#root>

```
>
```
**sftunnel-status**

SFTUNNEL Start Time: Sat Apr 18 20:14:20 2020 Both IPv4 and IPv6 connectivity is supported Broadcast count  $= 4$  Reserved SSL connections: 0 Management Interfaces: 1 eth0 (control events) 10.62.148.42, \*\*\*\*\*\*\*\*\*\*\*\*\*\*\*\*\*\*\*\*\*\*\* \*\*RUN STATUS\*\*\*\*ksec-fs2k-2-mgmt.cisco.com\*\*\*\*\*\*\*\*\*\*\*\*\* Cipher used = AES256-GCM-SHA384 (strength:256 bits)

**ChannelA Connected: Yes, Interface eth0**

 Registration: Completed. IPv4 Connection to peer '10.62.148.75' Start Time: Sat Apr 18 20:16:08 2020

#### PEER INFO:

 sw\_version 6.6.0 sw\_build 90 Management Interfaces: 1 eth0 (control events) 10.62.148.75,

**Peer channel Channel-A is valid type (CONTROL), using 'eth0', connected to '10.62.148.75' via '10.62.148.42'**

**Peer channel Channel-B is not valid**

يف .ٻناج امإ ثدحلا ةانق ئداب نوكي نأ نكمي .ثدحلا ةانق سيسأت متي ،ةليلق قئاقد دعب :FMC ناك ،لاثملا اذه

#### <#root>

20:21:15.347587 IP 10.62.148.75.43957 > 10.62.148.42.8305: Flags

**[S]**

, seq 3414498581, win 29200, options [mss 1460,sackOK,TS val 1181601702 ecr 0,nop,wscale 7], length 0 20:21:15.347660 IP 10.62.148.42.8305 > 10.62.148.75.43957: Flags

**[S.]**

, seq 2735864611,

**ack**

 3414498582, win 28960, options [mss 1460,sackOK,TS val 56334496 ecr 1181601702,nop,wscale 7], length 0 20:21:15.347825 IP 10.62.148.75.43957 > 10.62.148.42.8305: Flags [.],

**ack**

 1, win 229, options [nop,nop,TS val 1181601703 ecr 56334496], length 0 20:21:15.348415 IP 10.62.148.75.43957 > 10.62.148.42.8305: Flags [P.], seq 1:164, ack 1, win 229, optio

```
:لاصتالا ئداب ىلإ يئاوشعلا ردصملا ذفنم ريشي
```
<#root> admin@FMC2000-2:~\$ **netstat -na | grep 10.62.148.42** tcp 0 0 10.62.148.75: **50693**

10.62.148.42:8305 ESTABLISHED

tcp 0 0 10.62.148.75:

```
43957
```
10.62.148.42:8305 ESTABLISHED

:جارخإلا نوكي ،FTD لبق نم ثدحلا ةانق ءدب مت لاح يف

#### <#root>

```
admin@FMC2000-2:~$
netstat -na | grep 10.62.148.42
tcp 0 0 10.62.148.75:
58409
      10.62.148.42:8305 ESTABLISHED
tcp 0 0 10.62.148.75:8305 10.62.148.42:
46167
      ESTABLISHED
:FTD بناج نم
<#root>
>
sftunnel-status
SFTUNNEL Start Time: Sat Apr 18 20:14:20 2020
        Both IPv4 and IPv6 connectivity is supported
       Broadcast count = 6 Reserved SSL connections: 0
        Management Interfaces: 1
        eth0 (control events) 10.62.148.42,
***********************
**RUN STATUS****ksec-fs2k-2-mgmt.cisco.com*************
        Cipher used = AES256-GCM-SHA384 (strength:256 bits)
ChannelA Connected: Yes,
Interface eth0
        Cipher used = AES256-GCM-SHA384 (strength:256 bits)
 ChannelB Connected: Yes,
Interface eth0
        Registration: Completed.
```
IPv4 Connection to peer '10.62.148.75' Start Time: Sat Apr 18 20:16:08 2020

PEER INFO: sw\_version 6.6.0 sw\_build 90 Management Interfaces: 1 eth0 (control events) 10.62.148.75,

 **Peer channel Channel-A is valid type (CONTROL), using 'eth0', connected to '10.62.148.75' via '10.62.148.42'** Peer channel Channel-B is valid type (EVENT), using 'eth0', connected to '10.62.148.75' via '10

#### <#root>

>

#### **show managers**

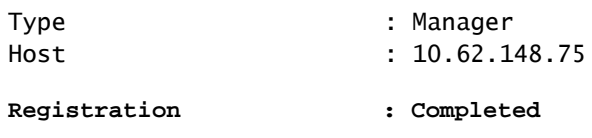

>

## ناونع يكيتاتسإ نكاس FMC - ناونع DHCP FTD 2. ويرانيسلا

:DHCP مداخ نم هب صاخلا IP ناونع ىلع FTD ةرادإ ةهجاو تلصح ،ويرانيسلا اذه يف

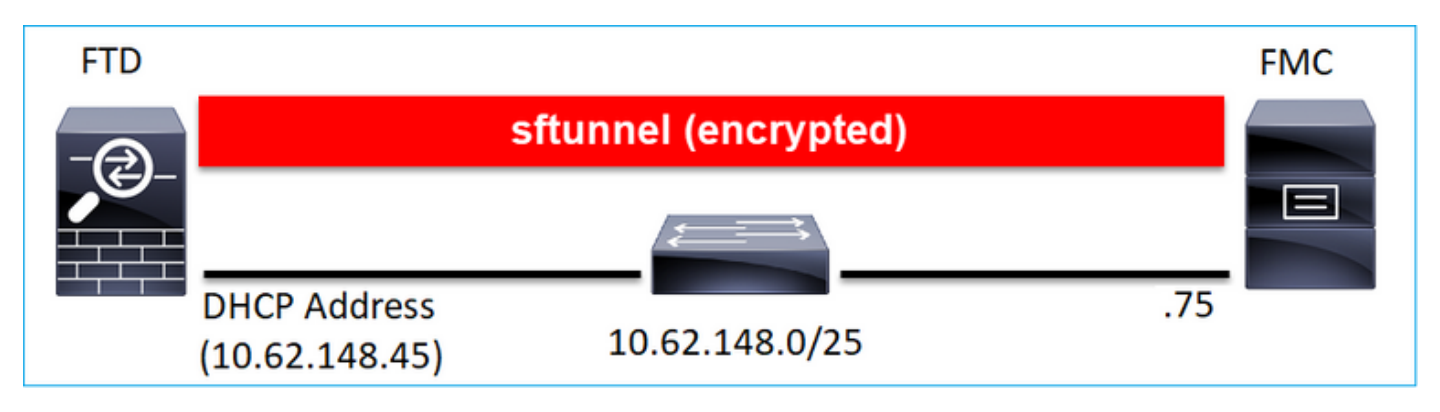

#### FTD يف رماوألا رطس ةهجاو

:id nat لا تنيع يغبني تنأ

<lP> قفاضإ ريدم نءوكت <ref حليجستل| حاتفم> <IP

:لاثملا ليبس ىلع

#### <#root>

>

**configure manager add 10.62.148.75 Cisco-123 nat123**

Manager successfully configured. Please make note of reg\_key as this will be required while adding Device in FMC.

>

### :FTD ليجست ةلاح

#### <#root>

>

#### **show managers**

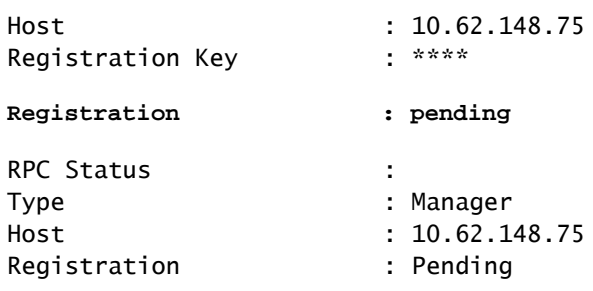

### FMC مدختسم ةهجاو

:نييعتب مق ،ةلاحلا هذه يف

- ضرعلا مسا •
- (FTD ىلع هنيوكت مت يذلا حاتفملا حاتفملا اذه قباطي نأ بجي) ليجستلا حاتفم •
- لوصولا يف مكحتلا ةسايس •
- لاجم •
- يكذلا صيخرتلا تامولعم •
- يتJل كالت عم قباطتت نا بجي .فيضملI ديدحت مدع دنع ابولطم اذه نوكي) NAT فرعم (FTD ىلع اهنيوكت مت

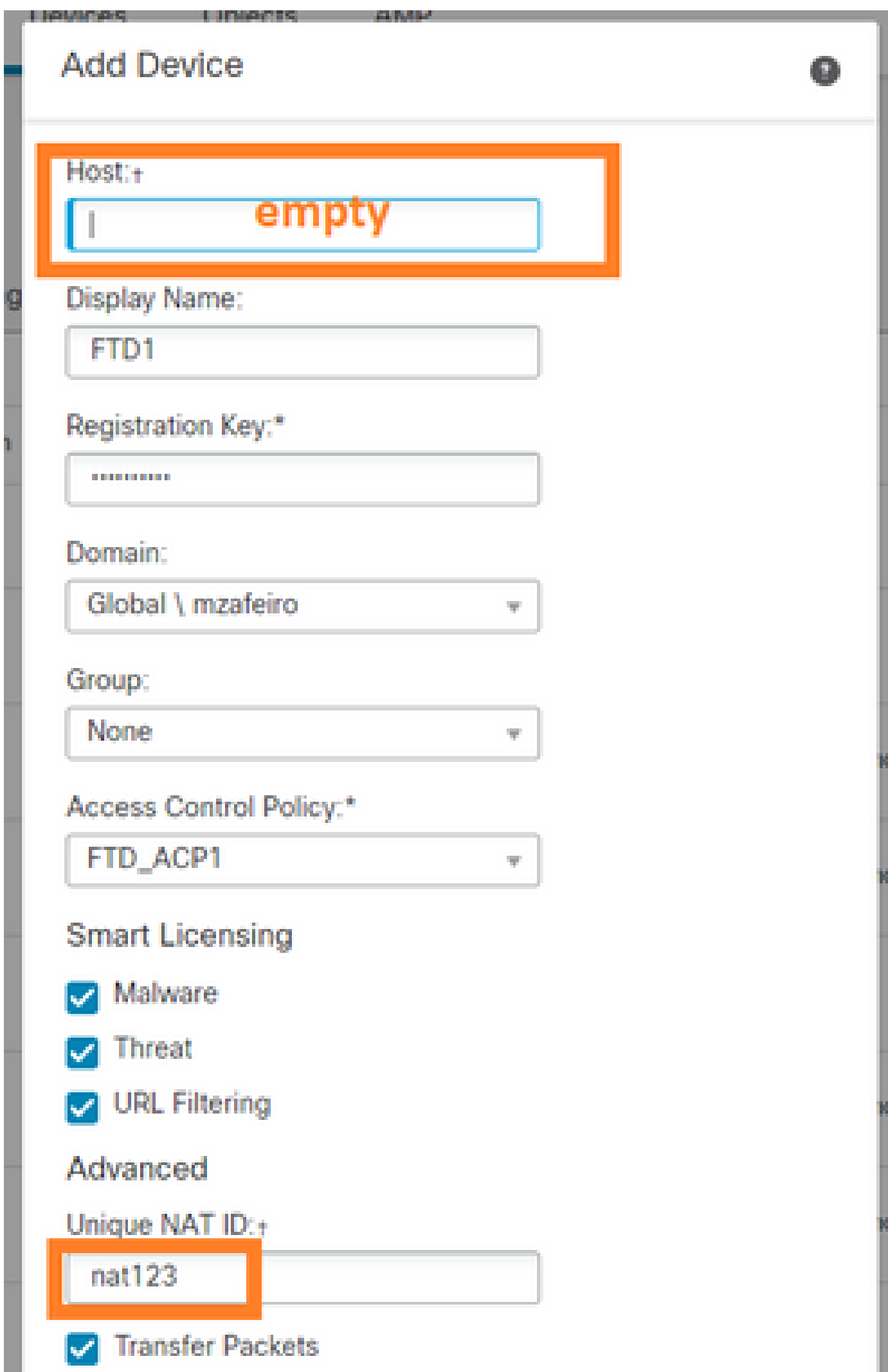

```
؟ةلاحلا هذه يف SFTUNNEL أدبي يذلا نم
```
:ةانقلا تالاصتإ نم الك ةئيهتب FTD موقي

# <#root> ftd1:/home/admin# **netstat -an | grep 148.75** tcp 0 0 10.62.148.45: **40273** 10.62.148.75:8305 ESTABLISHED tcp 0 0 10.62.148.45: **39673** 10.62.148.75:8305 ESTABLISHED

## DHCP FMC ل IP ناونع - FTD ل تباثلا IP ناونع 3. ويرانيسلا

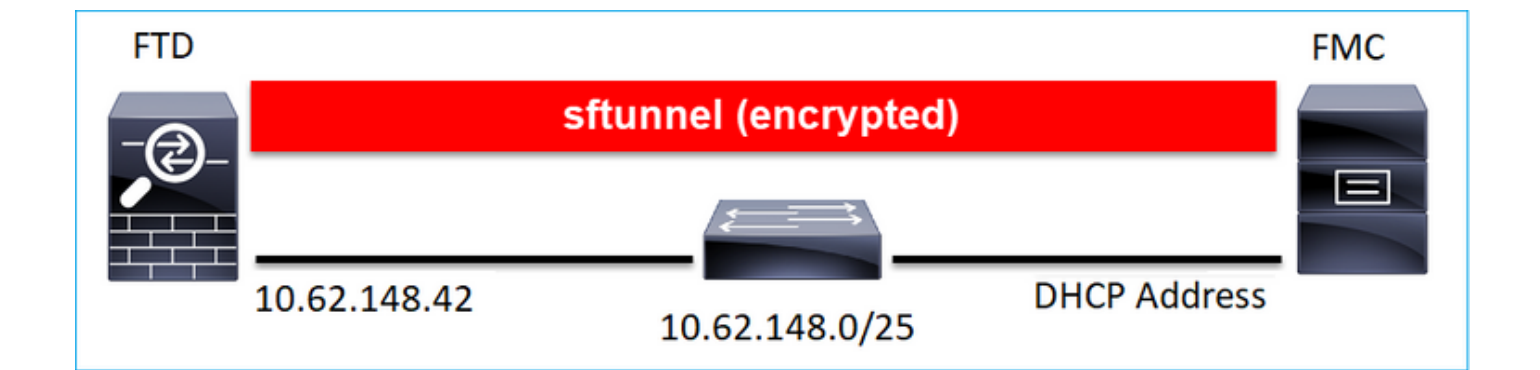

#### <#root>

>

**configure manager add DONTRESOLVE Cisco-123 nat123**

Manager successfully configured. Please make note of reg\_key as this will be required while adding Device in FMC. .ID NAT مادختسإ رمألا بلطتي :ةظحالم

FMC مدختسم ةهجاو

:ديدحتب مق ةلاحلا هذه يف

- FTD ل IP ناونع •
- ضرعلا مسا •
- (FTD ىلع هنيوكت مت يذلا حاتفملا حاتفملا اذه قباطي نأ بجي) ليجستلا حاتفم •
- لوصولا يف مكحتلا ةسايس •
- لاجم •
- يكذلا صيخرتلا تامولعم •
- (FTD ىلع هنيوكت مت يذلا فرعملا قباطي نأ بجي) NAT فرعم •

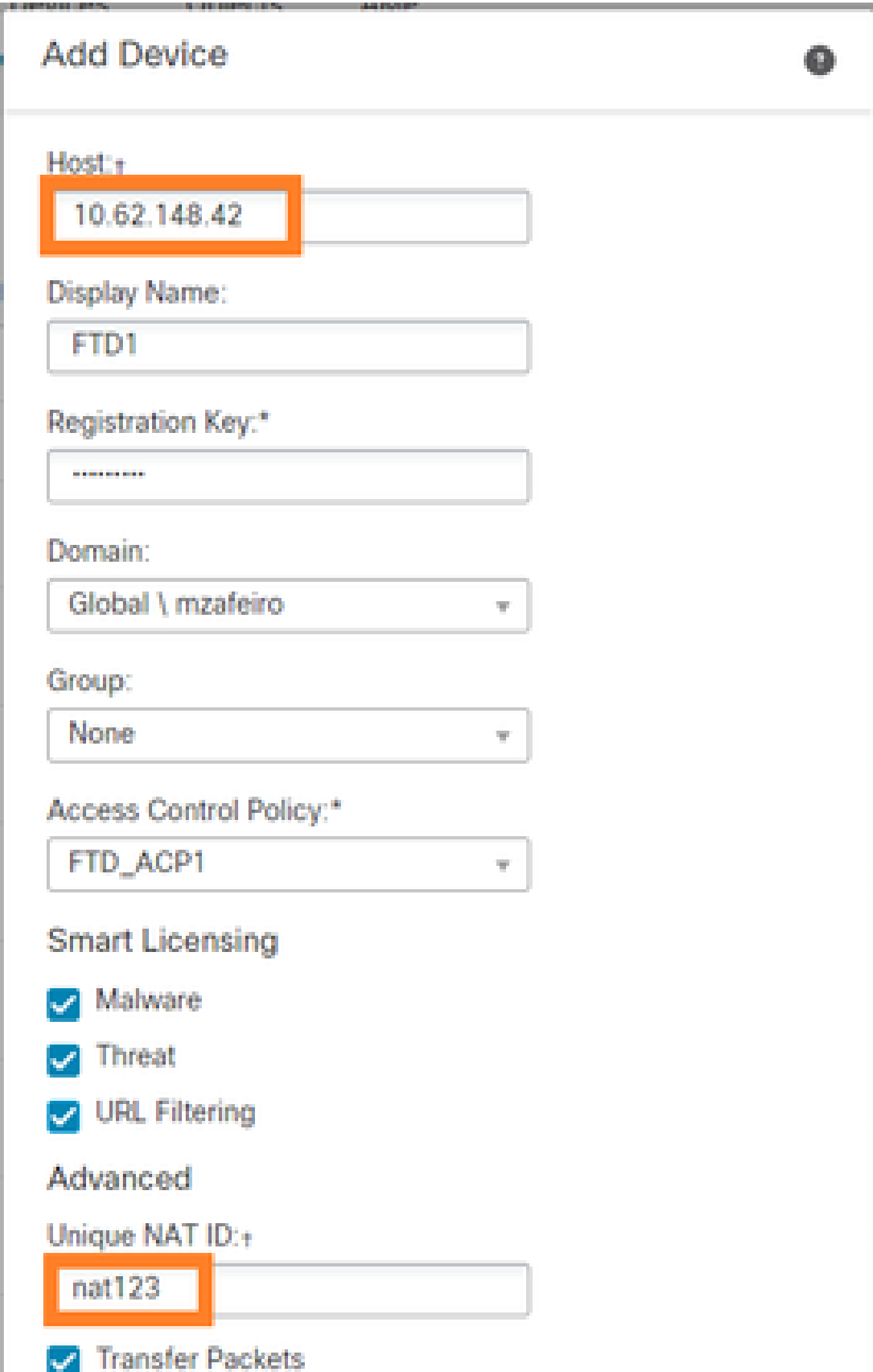

```
.مكحتلا ةانق ةئيهتب FMC موقت •
```
.نيبناجلا نم يأ لبق نم ثدحلا ةانق ءدب نكمي •

<#root> root@FMC2000-2:/Volume/home/admin# **netstat -an | grep 148.42** tcp 0 0 10.62.148.75: **50465** 10.62.148.42:8305 ESTABLISHED tcp 0 0 10.62.148.75: **48445** 10.62.148.42:8305 ESTABLISHED

HA FMC ىلإ (FTD (ةعرسلا قئاف لاسرإلا جمانرب يف ليجستلا 4. ويرانيسلا :طقف طشنلا FMC نيوكتب مق FTD يف

<#root>

>

**configure manager add 10.62.184.22 cisco123**

Manager successfully configured. Please make note of reg\_key as this will be required while adding Device in FMC.

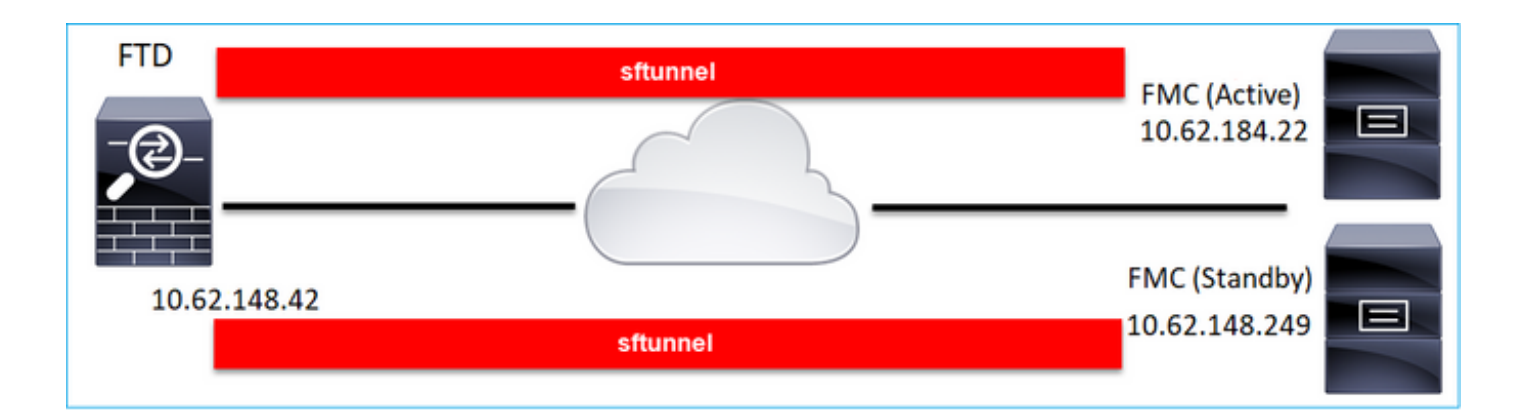

.FMCs نم لك ىلإ FTD نم 8305 TCP ذفنم رورم ةكرحب حامسلا نم دكأت :ةظحالم

الوأ، مت ءاشنإ FMC Tunnel to Active:

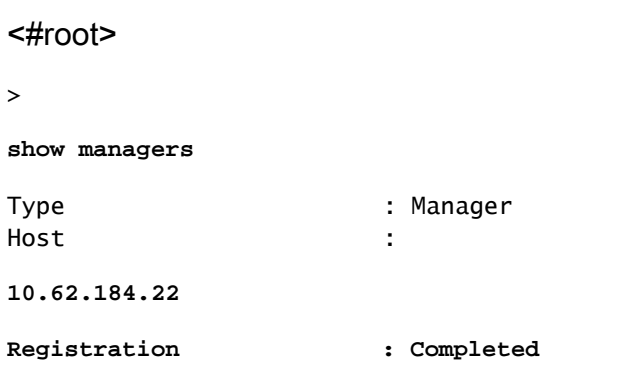

:دادعتسالا عضو يف FMC ىلإ ليجستلا FTD أدبي قئاقد عضب دعب

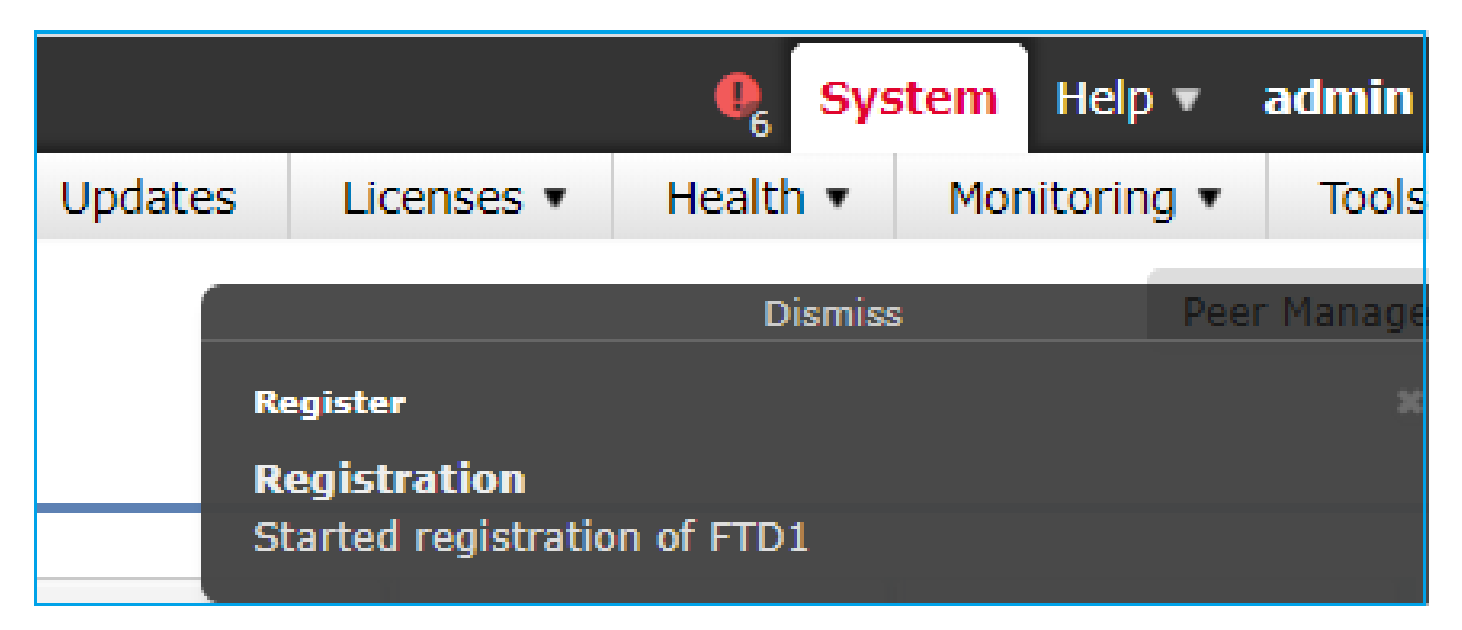

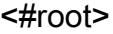

> **show managers** Type : Manager Host : **10.62.184.22 Registration : Completed** Type : Manager

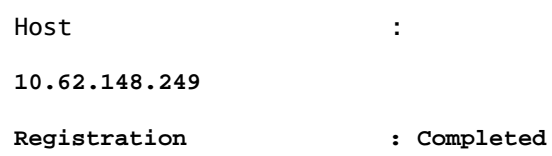

ةيلارديفلا ةرادإلا يف مكحت ةدحو لكل ةدحاو) مكحت يتانق ءاشنإ متي ،FTD ةيفلخ يف :((FMC) ةيلارديفلا ةرادإل ايف مكحت ةدحو لكل ةدحاو) ثادحأ يتانقو ((FMC)

#### <#root>

ftd1:/home/admin#

**netstat -an | grep 8305**

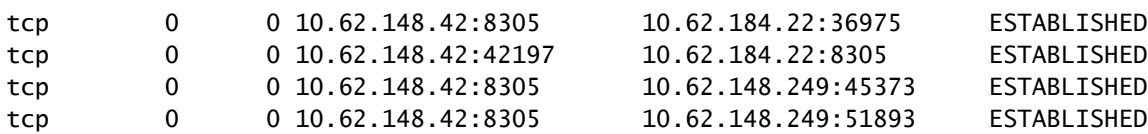

# اه يد يت فإ 5. ويرانيسلا

:FMC ىلإ لصفنم قفن ىلع ةدحو لك يوتحت ،(FTD (ةعرسلا قئاف لاسرإلا ماظن ةلاح يف

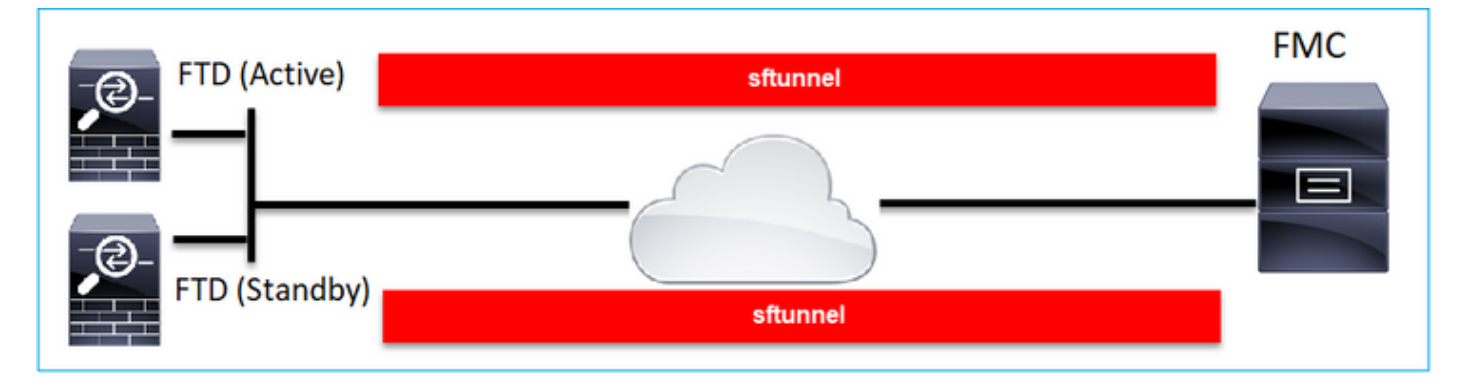

نم ديزمل .HA FTD نيوكتب موقت FMC نم مث لقتسم لكشب FTD نم لك ليجستب موقت :عجار ،ليصافتلا

- [Firepower ةزهجأ ىلع رفاوتلا يلاع FTD جمانرب نيوكت](https://www.cisco.com/c/ar_ae/support/docs/security/firepower-management-center/212699-configure-ftd-high-availability-on-firep.html) •
- [ةيرانلا ةقاطلا ديدهت نع عافدلل ةيلاع رفوت ةيناكمإ](/content/en/us/td/docs/security/firepower/660/configuration/guide/fpmc-config-guide-v66/high_availability_for_firepower_threat_defense.html) •

(FTD (ةعرسلا قئاف لاسرإلا جمانرب ةعومجم 6. ويرانيسلا

لصفنم قفن ىلع ةدحو لك يوتحت ،"(FTD) ةعرسلا قئاف لاسرإلا ةعومجم ماظن" ةلاح يف جمانرب يف مكحتلا ةدحو رادصإ نم ارابتعا .(FMC (ةيساسألا ةحوللا ةرادإ يف مكحتلا ةدحو ىلإ جمانرب ي ف مكحت لا ةدحو ليجست ىلإ ىوس جاتحت ال ،6.3 رادصإ (FMC) ةعرس لا قئاف لاسرإل ا مث .(FMC) ةعرس لا قئاف لاس إلى جمانرب يف مكحتلا ةدحو ىلإ (FTD) ةعرس لا قئاف لاس إلى ا + يئاقلتلا فاشتكالا متيو تادحولا ةيقب ةياعر ةيلارديفلا تالاصتالا ةرادإ ةدحو ىلوتت .اهليجست

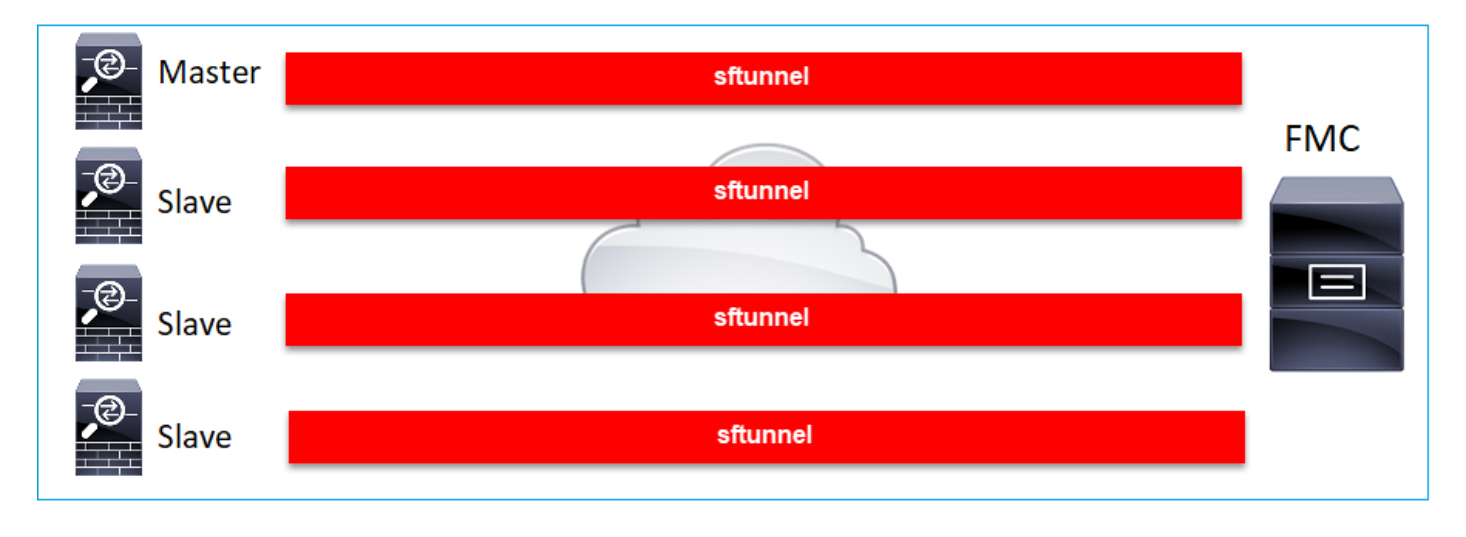

ةفاضإ كنكمي نكلو ،ءادأ لضفأ ىلع لوصحلل مكحتلا ةدحو ةفاضإب يصون :ةظحالم م <u>دض عافد ةعومجم ءاشن!</u> نم ققحت ،ليصافتلا نم ديزمل .ةعومجملا ماظن نم ةدحو يأ [ةيرانلا ةقاطلا تاديدهت](/content/en/us/td/docs/security/firepower/660/configuration/guide/fpmc-config-guide-v66/clustering_for_the_firepower_threat_defense.html#id_78597)

# اهحالصإو ةعئاشلا تالكشملا فاشكتسأ

# FTD ل (CLI (رماوألا رطس ةهجاو ىلع حلاص ريغ ةلمج ءانب 1.

مدختسم ةهجاو رهظت ،ةلشاف ليجست ةلواحمو FTD ىلع حلاص ريغ ةلمج ءانب دوجو ةلاح يف :امامت ةماع أطخ ةلاسر FMC

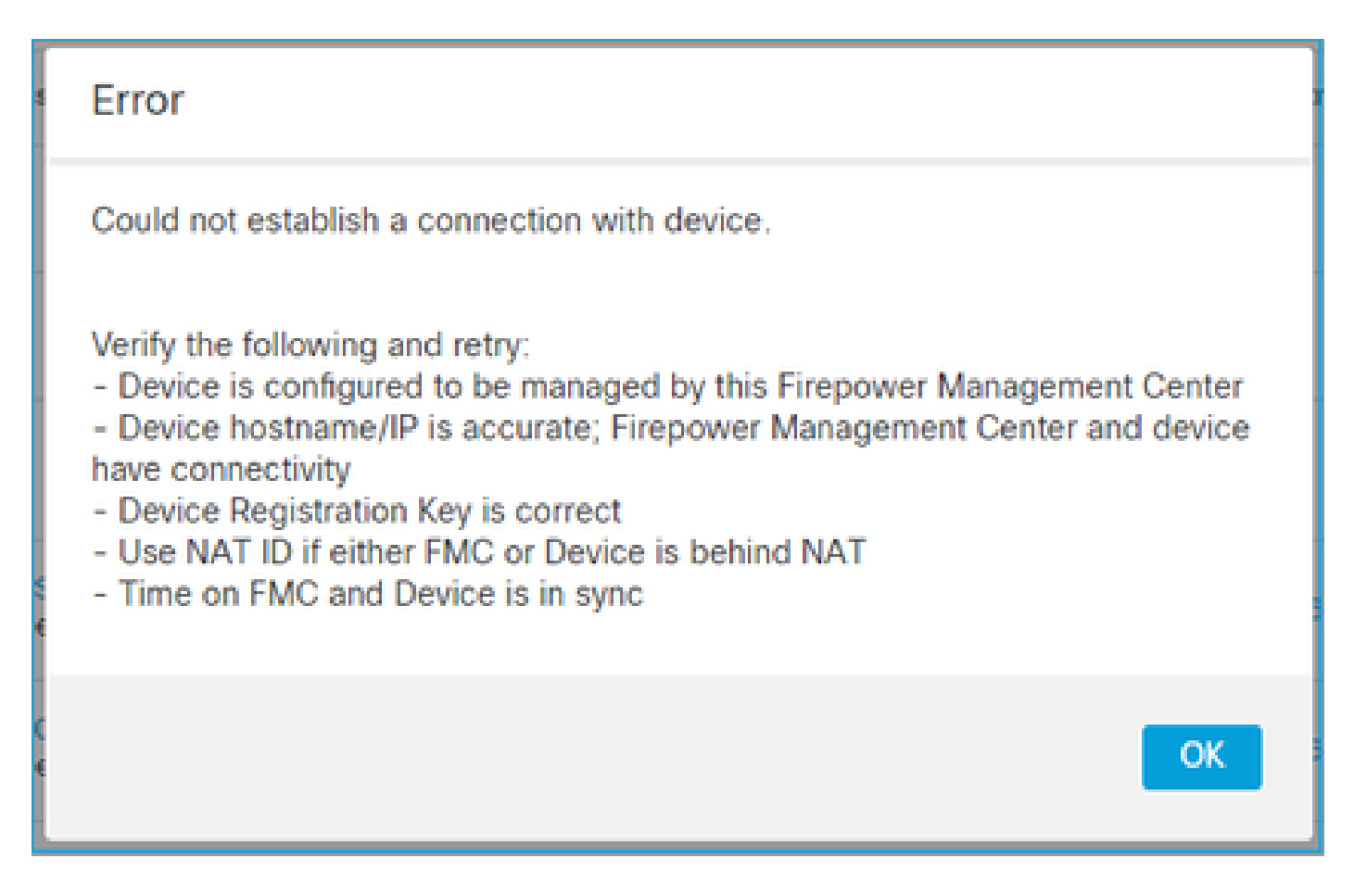

.nat فرعم وه 123Cisco نوكي امنيب ليجستلا حاتفم ةيساسألا ةملكلا نوكي ،رمألا اذه يف ةملك ةينفلا ةيحانلاا نم دجوي ال امنيب ةيساسألI ةملكلI حاتفم ةفاضإ ادج عئاشلI نم :ليبقلا اذه نم ةيساسأ

<#root>

>

**configure manager add 10.62.148.75 key cisco123**

Manager successfully configured. Please make note of reg\_key as this will be required while adding Device in FMC.

هب ىصوملا ءارجإلا

.ةدوجوملا ريء ةيساسألا تاملكلا مدختست الو ةبسانملا ةغايصلا مدختسأ

<#root>

>

**configure manager add 10.62.148.75 cisco123**

Manager successfully configured. Please make note of reg\_key as this will be required while adding Device in FMC.

# FMC - FTD نيب ليجستلا حاتفم قباطت مدع 2.

:FMC مدختسم ةهجاو رهظت

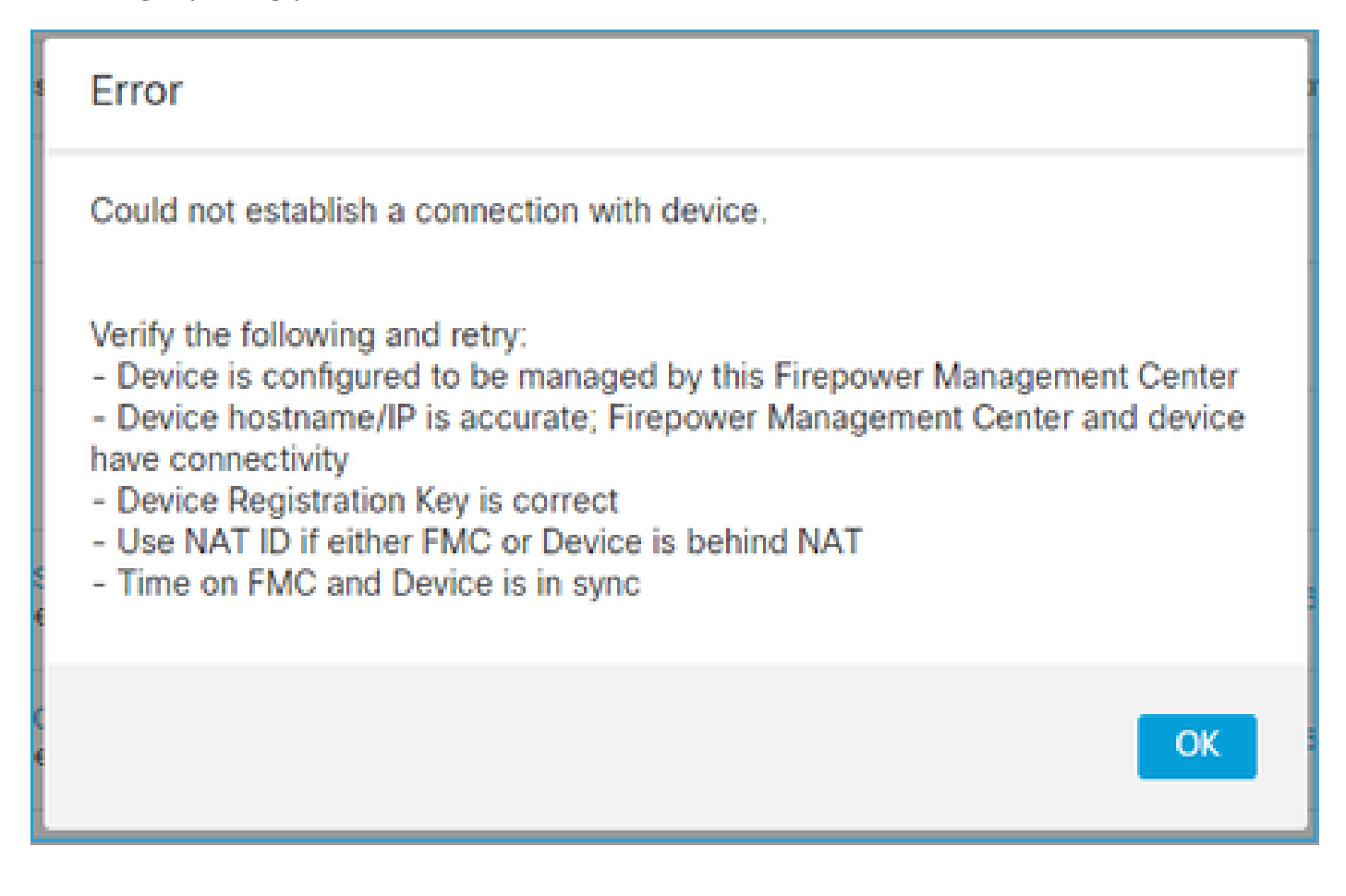

هب ىصوملا ءارجإلا

.ةقداصملا لكاشمل messages/log/var/ngfw/ فلم نم ققحت FTD يف

ةقباسلا تالجسلا نم ققحت - 1 ةقيرطلا

<#root>

>

**system support view-files**

Type a sub-dir name to list its contents:

**s**

Type the name of the file to view ([b] to go back, [Ctrl+C] to exit) >

**messages Apr**

 19 04:02:05 vFTD66 syslog-ng[1440]: Configuration reload request received, reloading configuration; Apr 19 04:02:07 vFTD66 SF-IMS[3116]: [3116] pm:control [INFO] ControlHandler auditing message->type 0x9 w/usr/bin/perl /ngfw/usr/local/sf/bin/run\_hm.pl --persistent', pid 19455 (uid 0, gid 0)

#### **/authenticate**

Apr 19 20:17:14 vFTD66 SF-IMS[18974]: [19131] sftunneld:sf\_ssl [WARN] Accept:

**Failed to authenticate peer '10.62.148.75' <- The problem**

#### ةرشابملا تالجسلا نم ققحت - 2 ةقيرطلا

<#root>

>

**expert ftd1:~\$**

**sudo su**

Password: ftd1::/home/admin#

**tail -f /ngfw/var/log/messages**

### :ليجستلا حاتفم ةحص نم دكأتلل conf.sftunnel/sf/etc/ فلم تايوتحم نم ققحت FTD ىلع

<#root>

ftd1:~\$

**cat /etc/sf/sftunnel.conf | grep reg\_key**

reg\_key

**cisco-123**

;

## FMC - FTD نيب لاصتالا تالكشم 3.

:FMC مدختسم ةهجاو رهظت

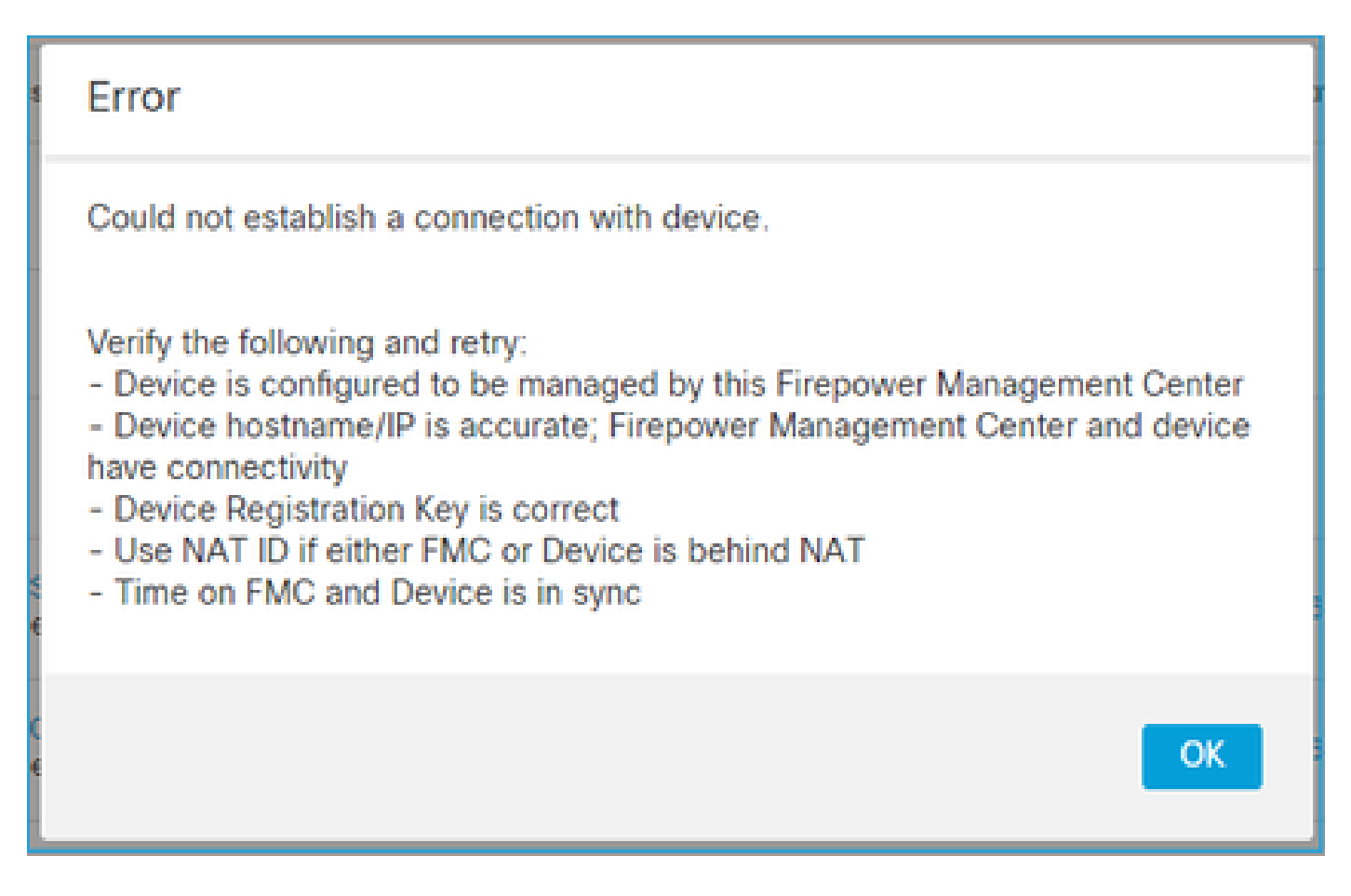

اهب ىصوملا تاءارجإلا

<#root>

- رورم ةكرح عنمي (ةيامح رادج ،لاثملا ليبس ىلع) راسملا يف زاهج دوجو مدع نم دكات TCP ذفنم ىلإ رورملا ةكرحب حامسلا نم دكأت ،HA FMC ةلاح يف .(8305 TCP (تانايبلا .FMCs نم لك وحن 8305
- رمIال مرختسI FTD ي ف .هاجتإلI يئانث لاصتالI نم ققحتلل روصLI طاقتلاب مق .RST وأ TCP FIN مزح دوجو مدعو هاجتإلI ةيثالث TCP ةحفاصم دوجو نم دكأت .capture-traffic

```
>
capture-traffic
Please choose domain to capture traffic from:
 0 - eth01 - Global
Selection?
0
Please specify tcpdump options desired.
(or enter '?' for a list of supported options)
Options:
-n host 10.62.148.75
```
HS\_PACKET\_BUFFER\_SIZE is set to 4. tcpdump: verbose output suppressed, use -v or -vv for full protocol decode listening on eth0, link-type EN10MB (Ethernet), capture size 262144 bytes 20:56:09.393655 IP 10.62.148.42.53198 > 10.62.148.75.8305: Flags

#### **[S]**

, seq 3349394953, win 29200, options [mss 1460,sackOK,TS val 1033596 ecr 0,nop,wscale 7], length 0 20:56:09.393877 IP 10.62.148.75.8305 > 10.62.148.42.53198: Flags

#### **[R.]**

, seq 0, ack 3349394954, win 0, length 0 20:56:14.397412 ARP, Request who-has 10.62.148.75 tell 10.62.148.42, length 28 20:56:14.397602 ARP, Reply 10.62.148.75 is-at a4:6c:2a:9e:ea:10, length 46

لاصتال انامضل (FMC) ةيلارديفلا تالاصتال اقرادإ يف مكحتلا ةدحو طاقتلاب مق ،لثملابو U :هاجتإلا يئانث

#### <#root>

root@FMC2000-2:/var/common#

**tcpdump -i eth0 host 10.62.148.42 -n -w sftunnel.pcap**

:ةمزحلا تايوتحم نم ققحتلاو PCAP قيسنتب طاقتلالا ريدصتب اضيأ ىصوي

#### <#root>

ftd1:/home/admin#

**tcpdump -i eth0 host 10.62.148.75 -n -w tunnel.pcap**

HS\_PACKET\_BUFFER\_SIZE is set to 4. tcpdump: listening on eth0, link-type EN10MB (Ethernet), capture size 262144 bytes

### :ةلمتحملا بابسألا

- .هتفاضإ تمت زاهج (FTD (ةيساسألا ةحوللا ةرادإ يف مكحتلا ةدحو يف رفوتت ال •
- .اهليدعت وأ رورملا ةكرح رظحب (ةيامحلا رادج ،لاثملا ليبس ىلع) راسملا يف زاهج موقي •
- .راسملا يف حيحص لكشب مزحلا هيجوت متي ال •
- (6 ويرانيسلا نم ققحت) ةلطعم FMC وأ FTD ىلع SFTUNNEL ةيلمع •
- .(ويرانيس قيقدت) راسملا يف MTU ةلكشم كانه •

:دنتسملا اذه نم ققحت طاقتلالا ليلحتل

[ةكبشلا تالكشم فاشكتسال \(Firepower ةيامح رادج\) Firewall Firepower تاطقل ليلحت](https://www.cisco.com/c/ar_ae/support/docs/security/firepower-ngfw/215092-analyze-firepower-firewall-captures-to-e.html) [لاّعف لكشب اهحالصإو](https://www.cisco.com/c/ar_ae/support/docs/security/firepower-ngfw/215092-analyze-firepower-firewall-captures-to-e.html)

## FMC - FTD نيب ةقفاوتملا ريغ جماربلا 4.

:FMC مدختسم ةهجاو رهظت

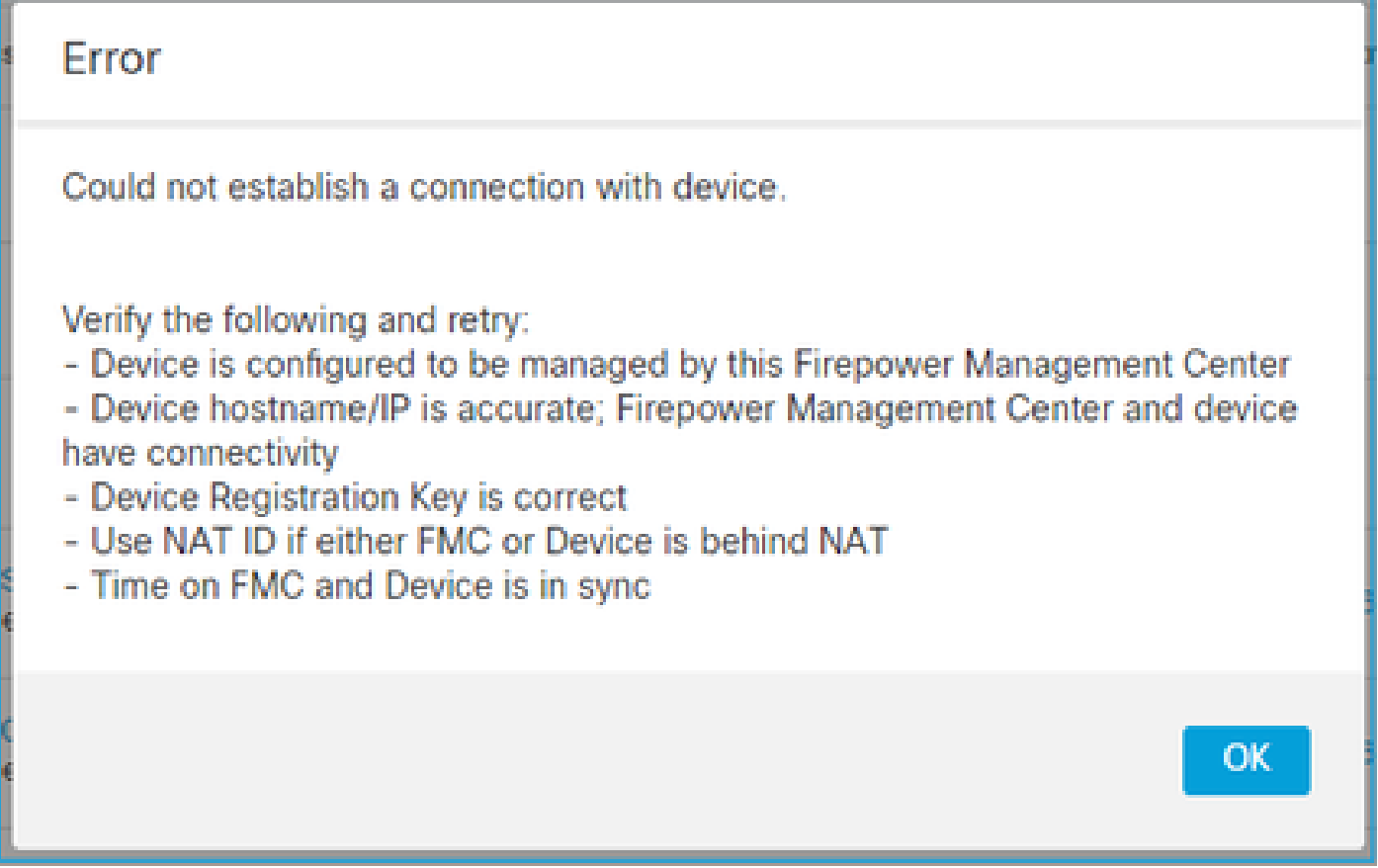

هب ىصوملا ءارجإلا

ققحت نم فلم FTD /ngfw/var/log/messages:

#### <#root>

```
Apr 19 22:08:09 mzafeiro_vFTD66 SF-IMS[12730]: [12830] sftunneld:sf_connections [INFO] Need to send SW
Apr 19 22:08:09 mzafeiro_vFTD66 SF-IMS[12730]: [12830] sftunneld:sf_channel [INFO] >> ChannelState do_d
Apr 19 22:08:09 mzafeiro_vFTD66 SF-IMS[12730]: [12830] sftunneld:sf_heartbeat [INFO] Saved SW VERSION f
Apr 19 22:08:09 mzafeiro_vFTD66 SF-IMS[12730]: [12830] sftunneld:ssl_mac [WARN]
FMC(manager) 10.62.148.247 send unsupported version 10.10.0.4
```

```
Apr 19 22:08:09 mzafeiro_vFTD66 SF-IMS[12730]: [12830] sftunneld:sf_connections [INFO] <<<<<<<<<<<<<<<<<<<<<< ShutDownPeer 10.62.148.247 >>>>>>>>>>>>>>>>>>>>>>>>
Apr 19 22:08:09 mzafeiro_vFTD66 SF-IMS[12730]: [12830] sftunneld:stream_file [INFO] Stream CTX destroye
Apr 19 22:08:09 mzafeiro_vFTD66 SF-IMS[12730]: [12830] sftunneld:sf_channel [INFO] >> ChannelState Shut
```

```
:Firepower قفاوت ةفوفصم نم ققحت
```
<u>Cisco Firepower قفاوت ليىلد</u>

FMC و FTD نيب تقولا قرف 5.

نأ ميمصتلا تابلطتم نم 2. نيزاهجلا نيب تقولا قورفل اساسح FMC-FTD لاصتا دعي .NTP مداخ سفن عم FMC و FTD ةنمازم متت

ذخأي هنإف ،xx93 وأ xx41 لثم يساسأ ماظن ىلع FTD جمانرب تيبثت دنع ،صوصخلا هجو ىلعو .(FXOS) يلصأل الكيهلا نم متقو تادادعإ (

هب ىصوملا ءارجإلا

تقولا ردصمل (FMC) لكيهلا ةرادإ يف مكحتلI ةدحوو (FCM) لكيهلI ريدم مادختسإ نم دكأت (NTP مداخ) هسفن

## اهليطعت وأ SFtunnel ةيلمع فاقيإ 6.

نيوكت لبق ةيلمعلا ةلاح يه هذه .ليجستلا ةيلمع عم sftunnel ةيلمع لماعتت ،FTD يف :ريدملا

<#root>

>

**pmtool status**

**… sftunnel**

(system) -

**Waiting Command:**

 /ngfw/usr/local/sf/bin/sftunnel -d -f /etc/sf/sftunnel.conf PID File: /ngfw/var/sf/run/sftunnel.pid Enable File: /ngfw/etc/sf/sftunnel.conf CPU Affinity: Priority: 0 Next start: Mon Apr 20 06:12:06 2020 Required by: sfmgr,sfmbservice,sfipproxy CGroups: memory=System/ProcessHigh

:ليجستلا ةلاح

#### <#root>

>

**show managers**

**No managers configured.**

:ريدملا نيوكتب مق

<#root>

>

**configure manager add 10.62.148.75 cisco123**

Manager successfully configured. Please make note of reg\_key as this will be required while adding Device in FMC.

:ةيلمعلا تهتنا نآلاو

#### <#root>

>

**pmtool status**

**… sftunnel**

(system) -

**Running**

 24386 Command: /ngfw/usr/local/sf/bin/sftunnel -d -f /etc/sf/sftunnel.conf PID File: /ngfw/var/sf/run/sftunnel.pid Enable File: /ngfw/etc/sf/sftunnel.conf CPU Affinity: Priority: 0 Next start: Mon Apr 20 07:12:35 2020 Required by: sfmgr,sfmbservice,sfipproxy CGroups: memory=System/ProcessHigh(enrolled)

:ةلطعم وأ ةلطعم ةيلمعلا نوكت نأ نكمي ،ةردانلا تالاحلا ضعب يف

#### <#root>

>

**…**

**pmtool status**

**sftunnel**

(system) -

**User Disabled**

Command: /ngfw/usr/local/sf/bin/sftunnel -d -f /etc/sf/sftunnel.conf PID File: /ngfw/var/sf/run/sftunnel.pid Enable File: /ngfw/etc/sf/sftunnel.conf CPU Affinity: Priority: 0 Next start: Mon Apr 20 07:09:46 2020 Required by: sfmgr,sfmbservice,sfipproxy CGroups: memory=System/ProcessHigh

:ةيداع ريدملI ةلاح ودبت

#### <#root>

>

#### **show managers**

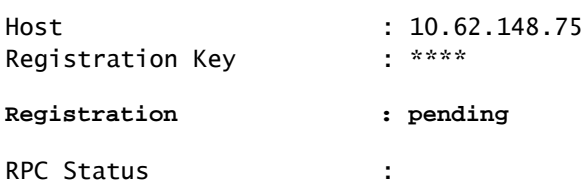

:زاهجلا ليجست لشفي ،ىرخأ ةيحان نم

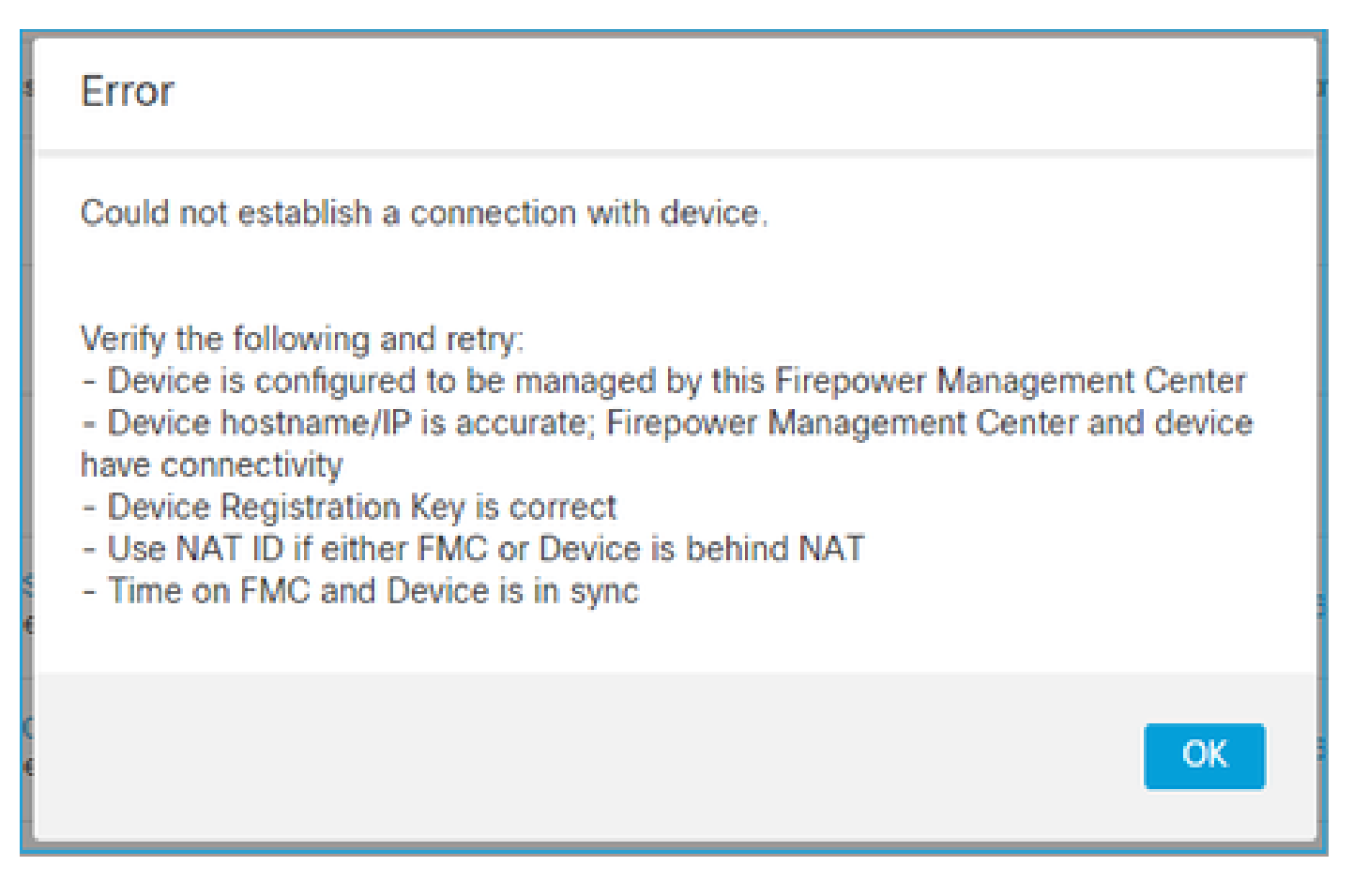

messages/log/var/ngfw/ يف ةرهاظ ةلص تاذ لئاسر دجوت ال FTD يف

هب ىصوملا ءارجإلا

TAC cisco ب لاصتالاو اهحالصإو FTD ءاطخأ فاشكتسأ فلم عمج

# يوناثلا FMC ىلع FTD قيلعت 7.

دعب يوناثلا FTD ىلإ Setup HA FMC ىلإ FTD زاهج ةفاضإ اهيف متي ال تاهويرانيس كانه .FTD ل يلوألا ليجستلا

هب ىصوملا ءارجإلا

:دنتسملا اذه يف حضوملا ءارجإلا مدختسأ

<u>يلJع FirePOWER ةرادإ زكرم يف ةزهجألI ليجست ةلكشم لحل (CLI) رماوألI رطس ةهجاو مادختسإ</u> [رفوتلا](/content/en/us/td/docs/security/firepower/660/configuration/guide/fpmc-config-guide-v66/firepower_management_center_high_availability.html#id_32288 )

 $\blacktriangle$ نيوكت ىلع كلذ رثؤي .زاهجلا ليجست ءاغل $|$  ىل $s$  يوتحي هنأل يماحتقا ءارجإل ااذه :ريذحت FTD ل يلوألا ليجستلا ءانثأ طقف ءارجإلا اذه مادختساب ىصوي .(هفذح متي) FTD زاهج اهحالصإو FMC و FTD ءاطخأ فاشكتسأ تافلم عمجب مق ،ةفلتخم ةلاح يف .دادعإلاو .TAC cisco ب لاصتالاو

## راسملل MTU ببسب ليجستلا لشف 8.

MTU هب طابترإ زاتجت نأ sftunnel رورم ةكرح ىلع بجي ثيح TAC cisco يف ىري ويرانيس كانه :ةئزجتلاب حامسلا متي ال يلاتلابو ةئزجت مدع تب ةعومجم ىلع SFtunnel مزح يوتحت .ريغص

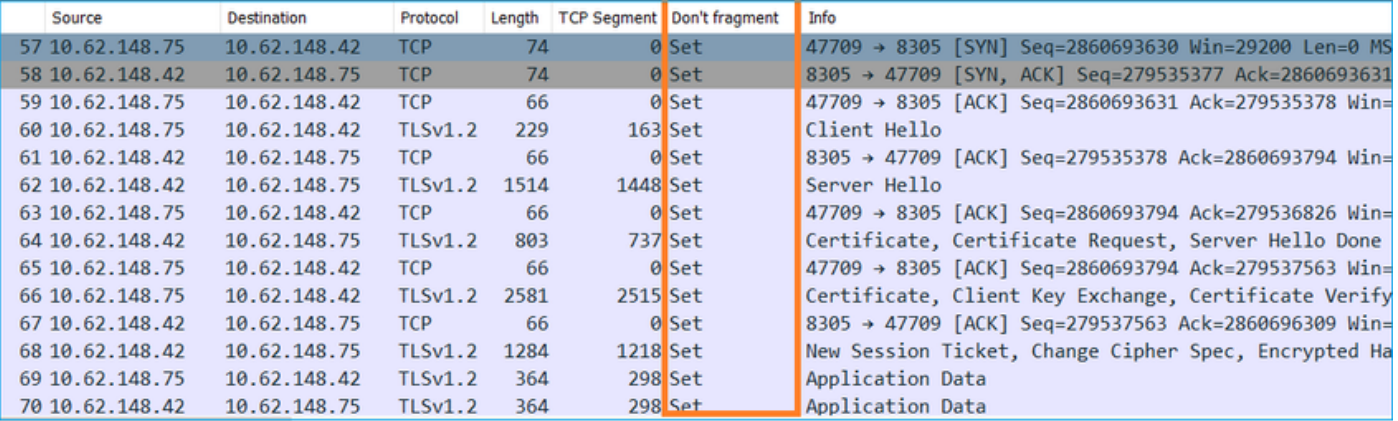

:هذه لثم ةلاسر ةدهاشم كنكمي ،messages/log/var/ngfw/ تافلم يف ،كلذ ىلإ ةفاضإلاب

MSGS: 10-09 14:41:11 ftd1 SF-IMS[7428]: [6612] sftunneld:sf\_ssl [أطخ [لشف ديكأت لاصتا:SSL

هب ىصوملا ءارجإلا

يلاثم لكشبو ،FMC ،FTD ىلع طاقتلا ،ةئزجتلا ببسب مزح دقف كانه ناك اذإ امم ققحتلل .نيتياهنلا الك ىلإ لصت يتلا مزحلا ىرت تنك اذإ امم ققحت .راسملا يف ةزهجأل عل

ةيضارتفالا ةميقلا .FTD ةرادإ ةهجاو ىلع (MTU (لقنلل ىصقألا دحلا ةدحو ضفخا ،FTD يف رمألا ةفاضإ تمت .رابتخالI ةهجاول 9000 و ةرادإلI ةهجاول 1500 وه ىصقألI دحلI .تياب 1500 يه 6.6. FTD رادصإ يف

[Firepower Cisco نم ةيامحلا ديدهت نع عافدلا رمأ عجرم](/content/en/us/td/docs/security/firepower/command_ref/b_Command_Reference_for_Firepower_Threat_Defense/c_3.html#wp4065528957)

لاثم

<#root>

>

**configure network mtu 1300**

MTU set successfully to 1300 from 1500 for eth0 Refreshing Network Config... Interface eth0 speed is set to '10000baseT/Full'

#### <#root>

#### $\rightarrow$

show network

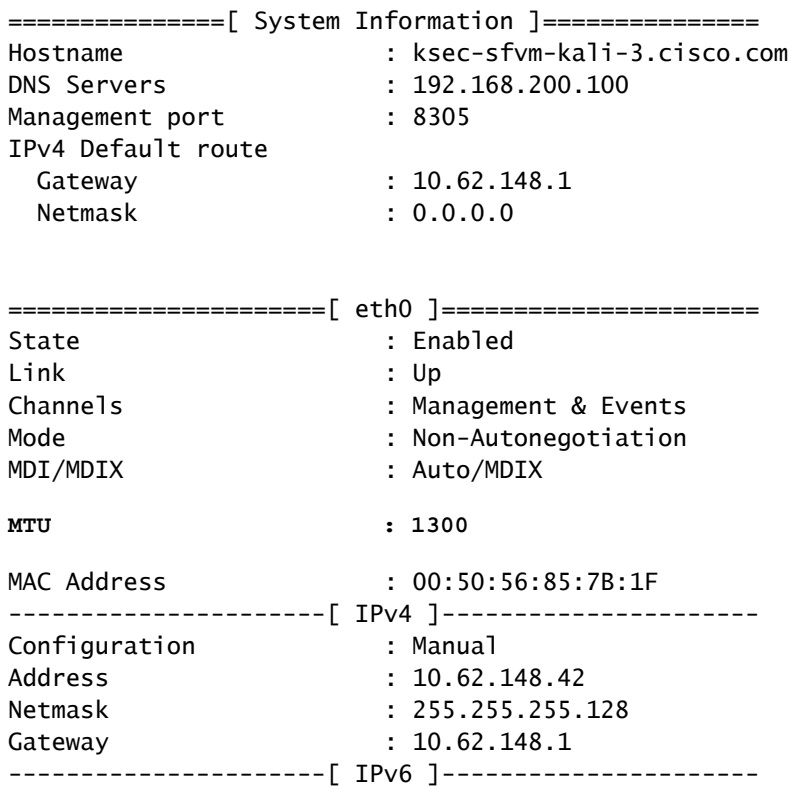

:رمألا اذه مادختسإ كنكمي FTD نم MTU راسم نم ققحتال

#### <#root>

root@firepower:/home/admin#

ping -M do -s 1472 10.62.148.75

ديدحت دنع ،كلذ يJ ةفاضإلJب .ICMP مزح يف تب ةئزجت مدع نڥيءت يJ do رايخلI لمعي ICMP تانايب) + (تياب ICMP = 8 سأر) + (تياب IP = 20 سأر) :تياب 1500 زاهڄلا لسري ،1472 (تىلب 1472

حضوم وه امك FMC ةرادإ ةەجاو يJح (MTU) لقنال يىصقألl دحلl ةدحو ةميق ضفخا ،FMC يف ∶دنتسملا اذه يف

<u>Firepower ةرادإ زكرم ةرادإ تاهجاو نيوكت</u>

"لكيهلا ريدم" مدختسم ةهجاو نم Bootstrp رييغت دعب FTD ليجست ءاغلإ متي 9.

نم ءاطخألا حيحصت فرعم يف قثويو xx93FP و xx41FP ةيساسألا ةمظنألا ىلع قبطني اذهو

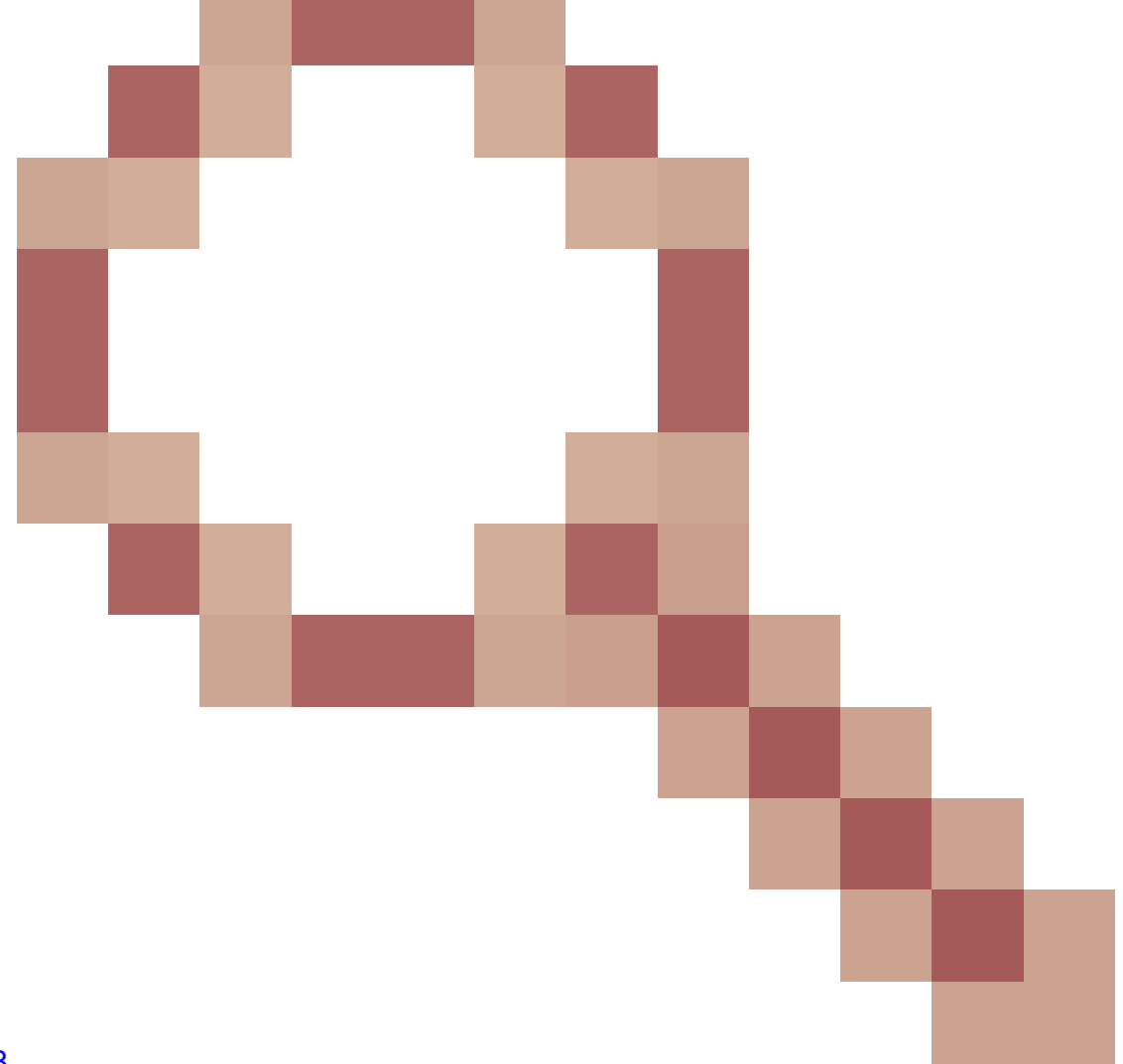

Cisco [CSCvn45138](https://tools.cisco.com/bugsearch/bug/CSCvn45138)

.

(FCM (رتويبمكلا ليغشت ديهمت ماظن لوكوتورب تارييغت ءارجإ مدع كيلع بجي ،ماع لكشب .ثراوكلا دعب تانايبلا ةداعتساب مقت مل ام (FCM (لكيهلا ريدم نم

هب ىصوملا ءارجإلا

ءانثأ FMC-FTD لاصتا عطق متي) طرشلل كتقباطمو bootstrap يف رييغت ءارجإ ةلاح يف .FMC ىلإ ىرخأ ةرم ليجستلاو FTD فذح بجي (BOOTSTRAP رييغت دعب FTD روهظ

ةدحو ىل| لوصول| ةيناكم| (FTD) ةعرسل| قئاف ل|سرإل| جمانرب دقفي .10

ICMP هيجوت ةداعإ لئاسر ببسب (FMC (ةيساسألا ةحوللا ةرادإ يف مكحتلا

.ليجستلا دعب FMC-FTD لاصتا لطعت وأ ليجستلا ةيلمع ىلع ةلكشملا هذه رثؤت دق

FTD ةرادإ ةهجاو ىلإ ICMP هيجوت ةداعإ لئاسر لسري ةكبش زاهج يه ةلاحلا هذه يف ةلكشملا .ءادوس تاحتفب FMC-FTD لاصتاو

ةلكشملا هذه ديدحت ةيفيك

ببسب اتقؤم نزخم راسم دجوي ،FTD ىلع .FMC ل IP ناونع وه 10.100.1.1 لا ،ةلاحلا هذه يف :ةرادإلا ةهجاو ىلع FTD ةطساوب اهيقلت مت يتلا ICMP هيجوت ةداعإ ةلاسر

<#root> ftd1:/ngfw/var/common# **ip route get 10.100.1.1** 10.100.1.1 via 10.10.1.1 dev br1 src 10.10.1.23

**cache**

هب ىصوملا ءارجإلا

1 ةوطخلا

نم 3L لوحم ،لاثملا ليبس ىلع) اهلسري يذلا زاهجلا ىلع ICMP هيجوت ةداعإ ليطعتب مق .(كلذ ىلإ امو ،هجوملاو ،مداخلا

2 ةوطخلا

:FTD ب ةصاخلا (CLI (رماوألا رطس ةهجاو نم FTD ب صاخلا راسملل تقؤملا نيزختلا ةركاذ حسم

<#root> ftd1:/ngfw/var/common# **ip route flush 10.100.1.1**

```
:يلي امك ودبت اهنإف اهميجوت ةداعإ متي ال امدنع
```
 $<\#root$ 

ftd1:/ngfw/var/common#

ip route get 10.100.1.1

10.100.1.1 via 10.62.148.1 dev eth0 src 10.10.1.23 cache mtu 1500 advmss 1460 hoplimit 64

عجارملا

- <u>ICMP ميجوت ةداعإ لءاسر موف</u> •
- تو السيسي بي المستعمر<br>- تو المستعمر المستعمر المستعمر المستعمر Cisco <u>CSCvm53282</u> FTD: تو المعامر المستعمر المستعمر لودجل تقؤملا نيزختلا ةركاذ يف ةقلاع ICMP ميجوت ةداعإ تايلمع ةطساوب اهتفاضإ دبألا يلإ هيجوتلا

ةلص تاذ تامولعم

<u> NGFW نېوكت ةلدأ •</u>

ةمجرتلا هذه لوح

ةيل المادة الله من الناساب دنت ساب دنت مادينين تان تون تان ال ملابات أولان أعيمته من معت $\cup$  معدد عامل من من ميدة تاريما $\cup$ والم ميدين في عيمرية أن على مي امك ققيقا الأفال المعان المعالم في الأقال في الأفاق التي توكير المالم الما Cisco يلخت .فرتحم مجرتم اهمدقي يتلا ةيفارتحالا ةمجرتلا عم لاحلا وه ىل| اًمئاد عوجرلاب يصوُتو تامجرتلl مذه ققد نع امتيلوئسم Systems ارامستناه انالانهاني إنهاني للسابلة طربة متوقيا.